<span id="page-0-0"></span>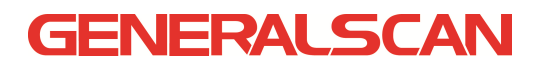

# GS-R1000BT&M100BT

# Laser Barcode Scanner Configration User Manual

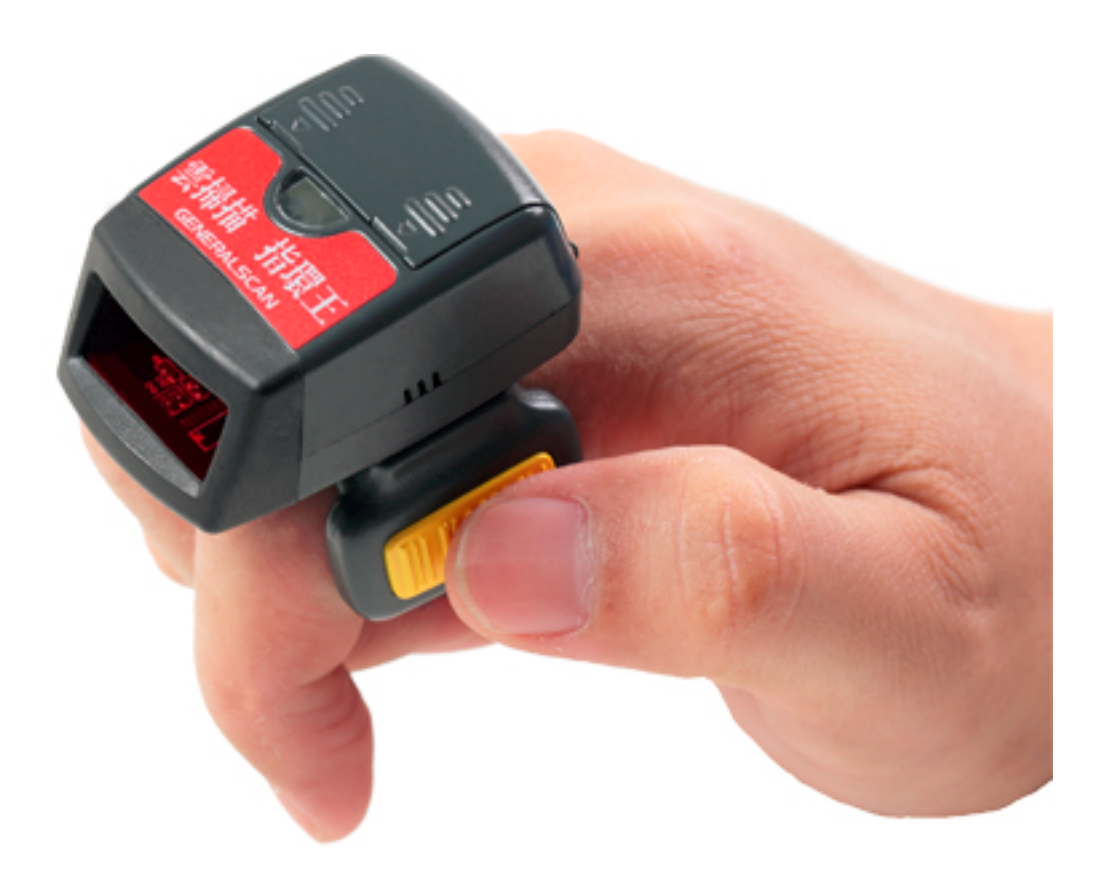

www.generalscan.com

### **Notice**

Make sure you carefully read the following information to ensure that your barcode scan engine is able to perform at the level for which it is designed.

- 1. All software, including firmware, furnished to the user is on a licensed basis.
- 2. The right is reserved to make changes to any software or product to improve reliability, function, or design.
- 3. The material in this manual is subject to change without notice.
- 4. The manufacturer assumes no responsibility for any loss or claim by third parties which may arise from the use of this manual.
- 5. Do not throw or drop the scan engine or otherwise subject it to strong impact, which can damage the engine, interrupt program execution, corrupt memory contents, or otherwise interfere with proper operation.

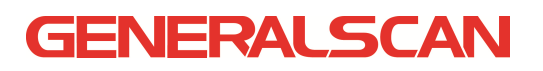

### 1 Specifications

### 1-1 Technical specifications

### Table 1-1 Technical specifications @25°C

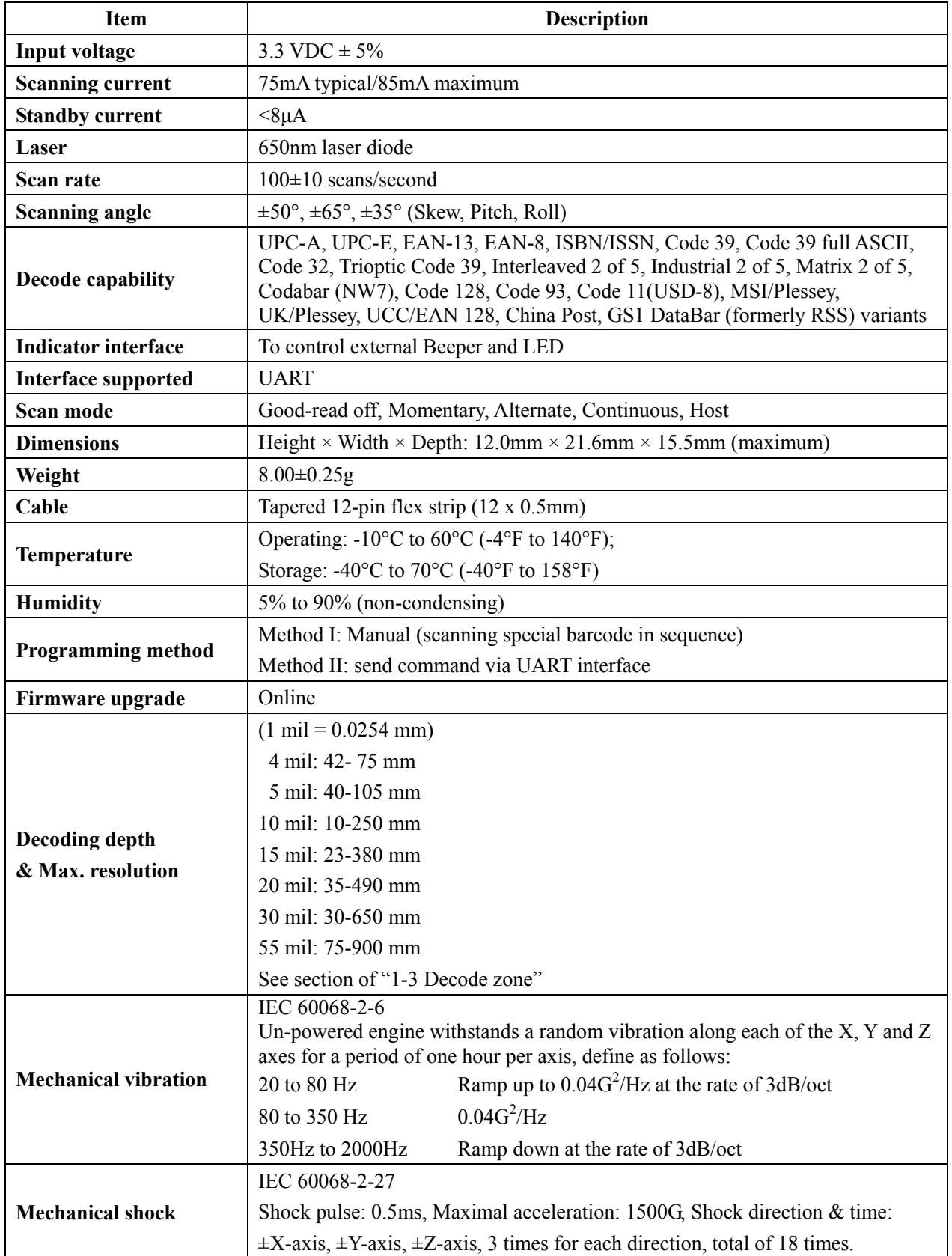

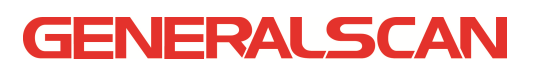

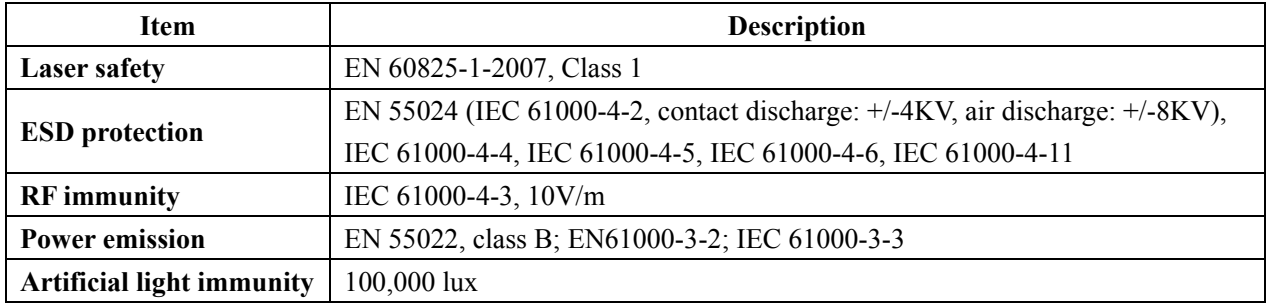

### 1-2 Default settings for various types of barcode

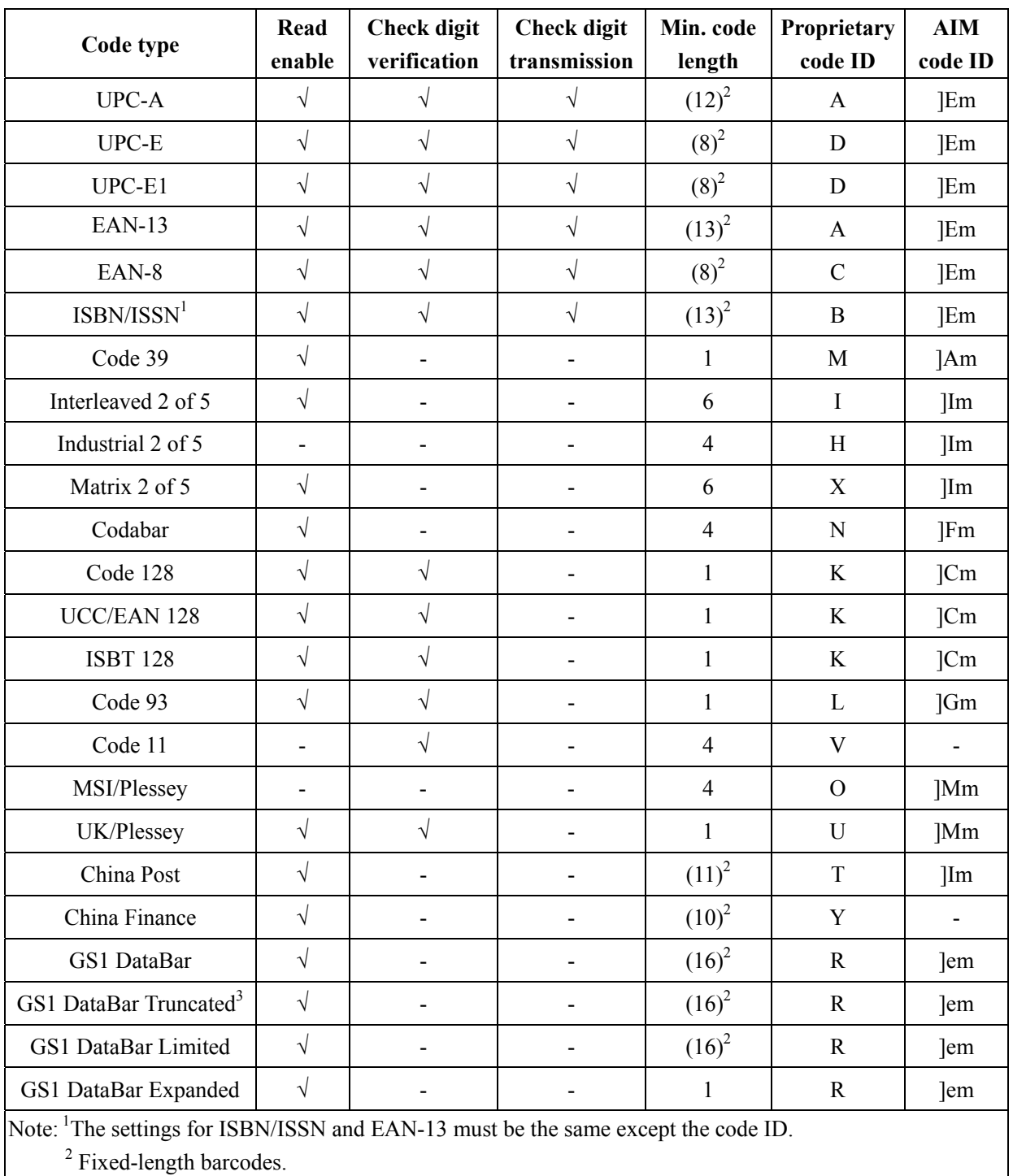

#### Table 1-2 Default settings

<sup>3</sup>The settings for GS1 DataBar Truncated and GS1 DataBar must be the same.

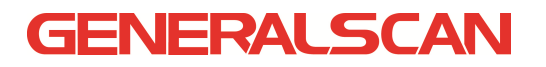

#### 1-3 Decode zone

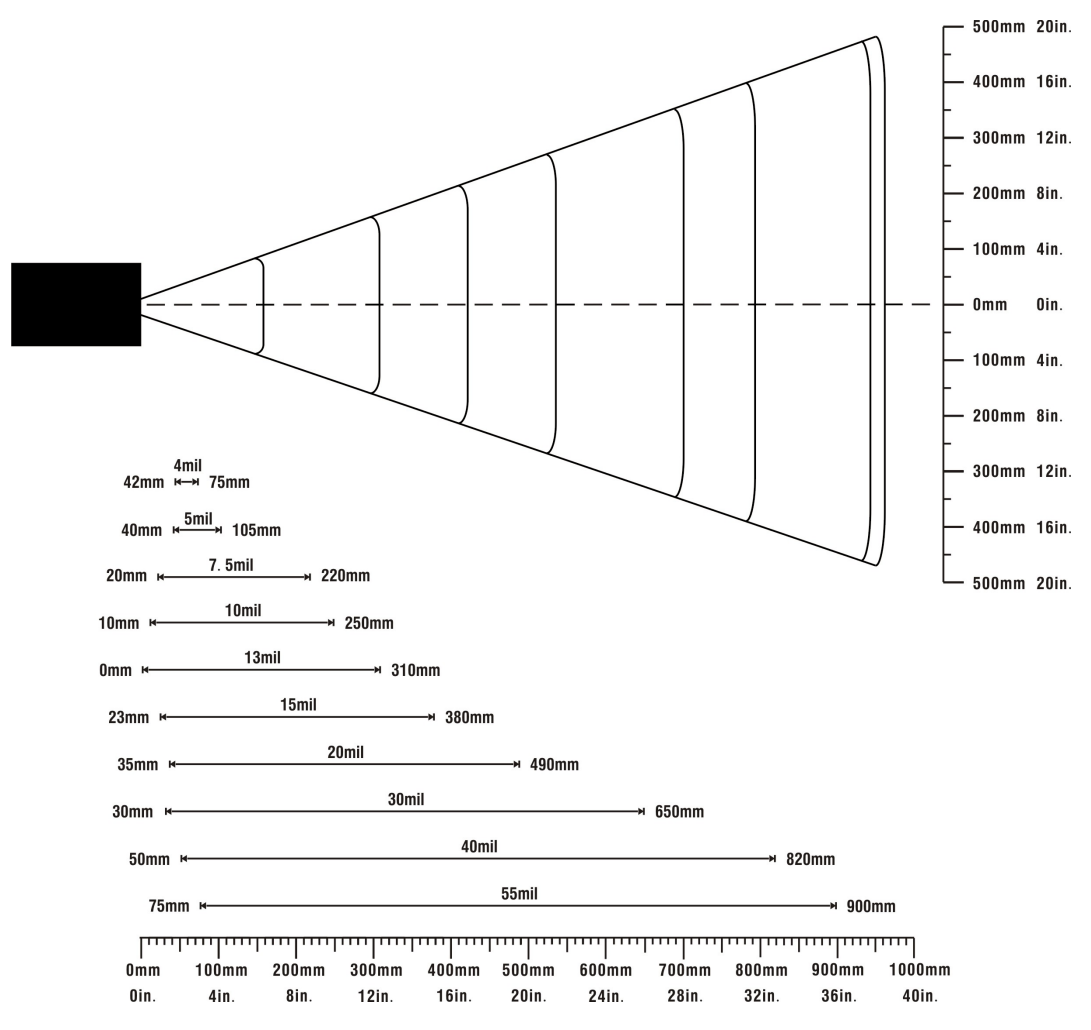

Figure 1-1 Decode zone @25°C

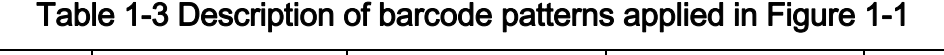

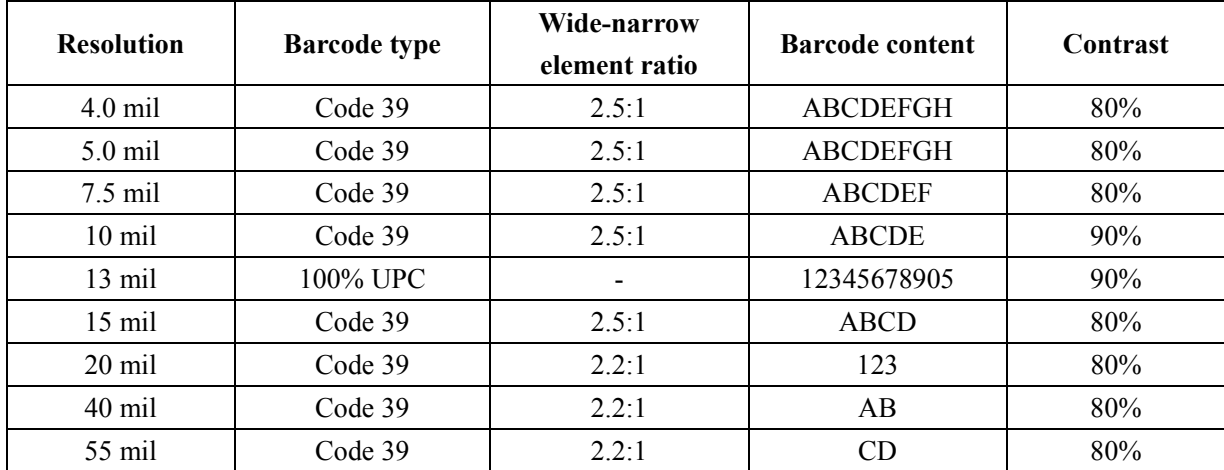

#### 6 Parameter menus

#### 6-1 Introduction

This section describes the programmable parameters, provides barcodes for programming The engine is shipped with the factory default settings as described in this chapter. These factory-default-settings values are stored in flash memory and are preserved even when the engine is powered down. Changes to the factory default values can be stored as custom defaults. These values are also stored in flash memory and are preserved even when the engine is powered down. There are two methods to change the parameter values as described following.

 $\uparrow$  Scan the appropriate barcodes as the example shown in the following Section 6-2. The new values replace the existing memory values.

#### 6-2 Instruction: configure engine by scanning configuration barcodes

Refer to the next page, the steps of configuration are:

- a) Scan the SETUP barcode on the parameter setting part.
- b) Enter the option mode by scanning the Parameter name barcode.
- c) To the right of the option barcode, the necessary alphanumeric inputs are listed. Scan these alphanumeric entries (see section 6-32) individually as Para. value.
- d) Scan the  $|END|$  barcode, listed on the bottom of each parameter setting part.
- e) Notes that only one parameter can be setup at each time.
- f) Throughout the configuration barcode menus, the factory default settings are indicated with asterisks (\*).

Example: to set Flow control to be None.

Steps: Scan the following barcodes in order.

#### <u> Ali i i atau i al la italia della poli</u> <u> All i dittini di ta di i liberal</u> Ш  $\mathbf{m}$

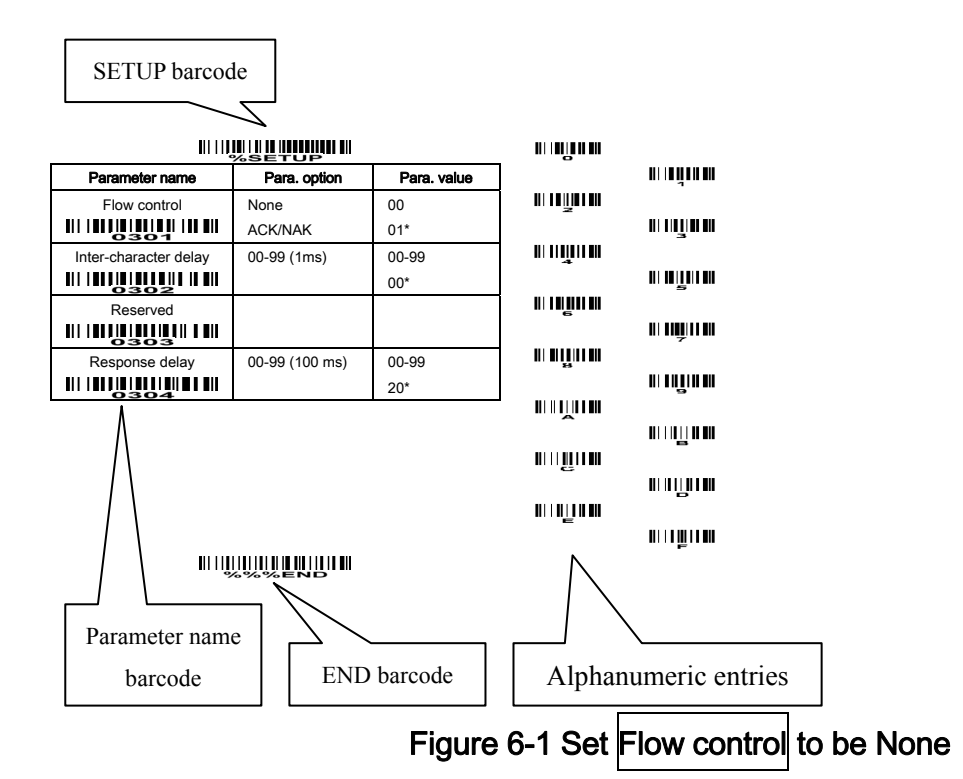

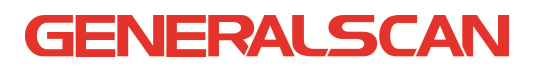

#### 6-3 UART interface

#### Flow control:

None- No flow control.

ACK/NAK-When this option is selected, after transmitting data, the engine expects either an ACK (acknowledge) or NAK (not acknowledge) response from the host. If the engine does not get a response in this time, it resends its data up to two times before discarding the data and declaring a transmit error. See the chapter of "7 Serial Communication Interface" for more details.

Inter-character delay: This delay is inserted after each data character transmitted.

Response delay: This delay is used for serial communication of the engine when it waits for a handshaking acknowledgment from the host.

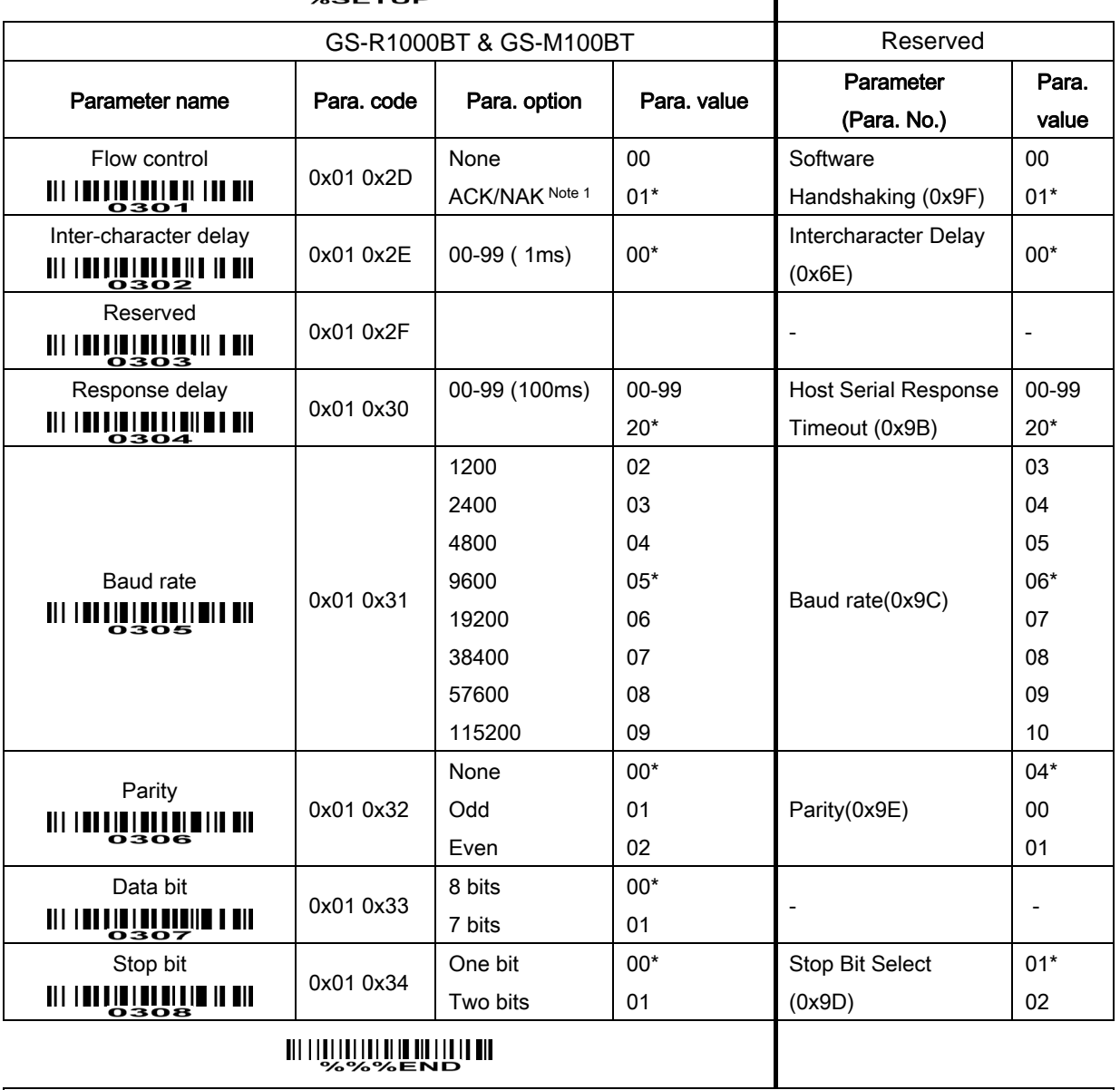

#### 

Note 1: The engine must use RTS/CTS handshaking to communicate with the host.

#### 6-4 Trigger mode & some global settings

#### Trigger mode:

Good-read off- The TRIG pin must be pulled down once to activate scanning. The light source of engine stops scanning when there is a successful reading or no code is decoded after the Stand-by duration elapsed.

Momentary- The TRIG pin acts as a switch. Pull down the TRIG pin to activate scanning and pull up the TRIG pin to stop scanning. The light source of engine stops scanning when there is a successful reading or no code is decoded after the Stand-by duration elapsed.

Alternate- The TRIG pin acts as a toggle switch. Pull down and then pull up the TRIG pin to activate or stop scanning.

Continuous- The engine always keeps scanning, and it does not matter when the TRIG pin is pulled down or duration is elapsed.

Host- A host command issues the triggering signal. The scan engine interprets an actual trigger pull as a momentary triggering option.

Standby duration- The TRIG pin pulled or host command activates scanning. The light source of engine stops scanning when no code is successful decoded after the Stand-by duration elapsed.

Same barcode delay time: This feature is active only when the Trigger mode is in Alternate or Continuous mode. Once a barcode has been scanned and output successfully, the laser beam must be off or moved away from the barcode beyond delay time to active a next scanning on the same barcode. When this parameter is set to be "0xFF", the delay time is indefinite.

Multiple confirm: If it is enabled, the engine will require a several times of same-decoded-data to confirm a valid reading.

Global Max./Min. code length: These two lengths are defined as the valid range of decoded barcode data length. Make sure that the minimum length setting is no greater than the maximum length setting, or otherwise the labels of the type of barcode will not be readable. In particular, the same value can be set for both minimum and maximum reading length to force the fixed length barcode decoded. Notes:

1. Please set the max./min. length for individual barcode in later sections, if a special demand is requested.

2. The number of check digits is included in max./min. code length.

3. These two settings have no effect on the types of barcode with fixed-length, e.g. UPC-A, UPC-E, EAN-13, EAN-8 and China Post.

Global G1-G4 string selection: The engine offer one or two string group for ALL types of barcode. By setting one or two digits to indicate which string group you want to apply. You may refer to the chapters of "String setting" and "String position & Number of truncated leading/ending character".

Example: Group 1  $\rightarrow$  set 01 or 10. Group 2 and 4  $\rightarrow$  set 24 or 42.

All valid settings include 00, 01, 02, 03, 04, 10, 11, 12, 13, 14, 20, 21, 22, 23, 24, 30, 31, 32, 33, 34, 40, 41, 42, 43, and 44.

Element amendment: If it is enabled, the engine can read the barcode comprised with bars and spaces in different scale.

Printable character only: If it is enabled, the engine will output the printable characters only, i.e. in ASCII from 20H to 7EH.

Decoder optimization: If it is enabled, the engine will optimize the engine with error correction. This function is not effective for all types of barcodes.

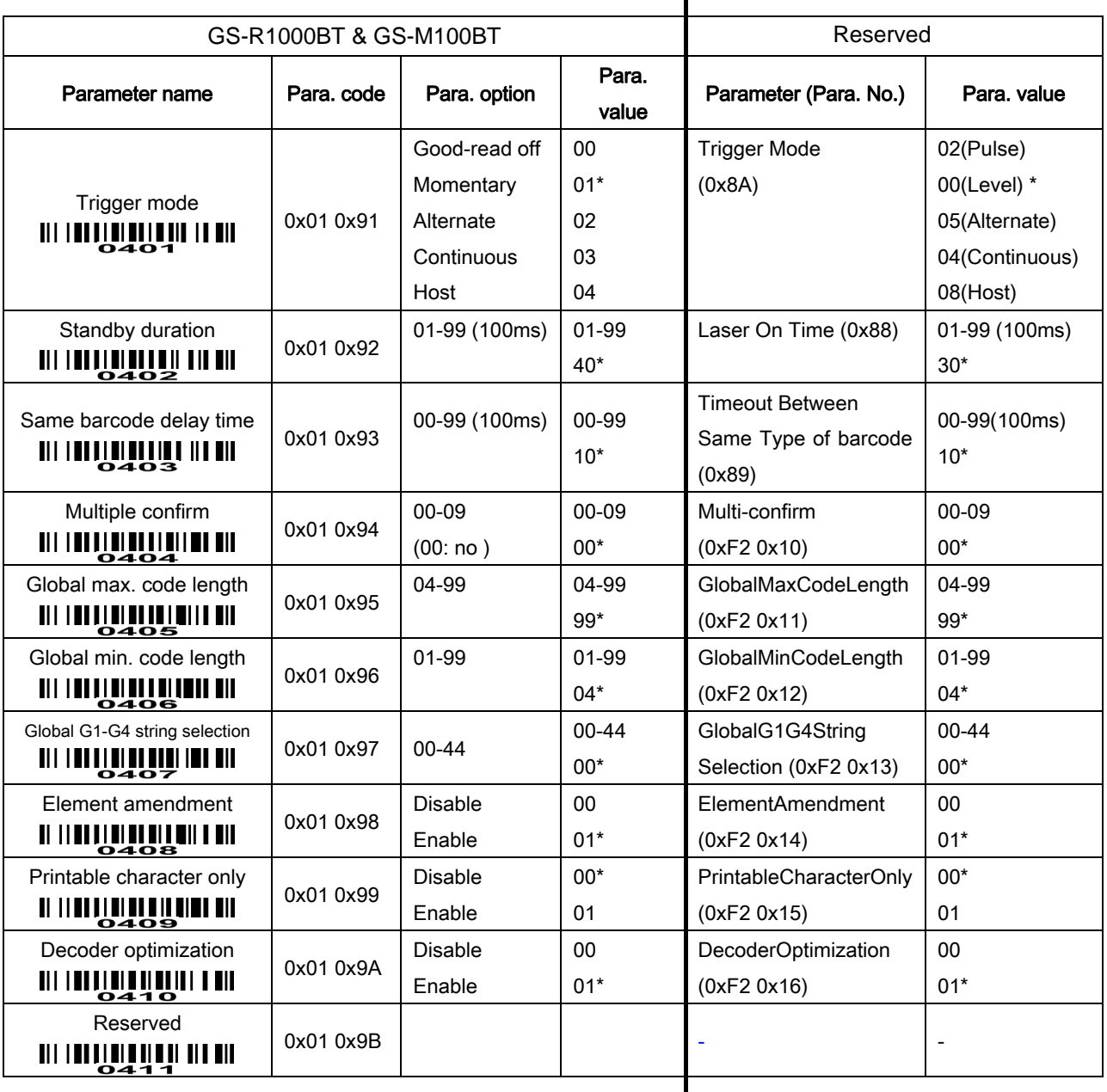

#### 

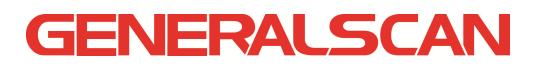

#### 6-5 Indication

Power-ON alert: After power-on the engine will send a boot up event message to the host. The boot-up event message format is 0x05, 0xF6, 0x00, 0x00, 0x03, 0xFF, 0x02. The detailed event message is described in section "7-8 EVENT".

LED-ON duration: This parameter can be adjusted for each successful reading.

Beeper indication: After each successful reading, the engine will beep to indicate a good barcode reading.

 $\blacksquare$ 

Beep duration: This parameter can be adjusted for a good reading upon favorite usage.

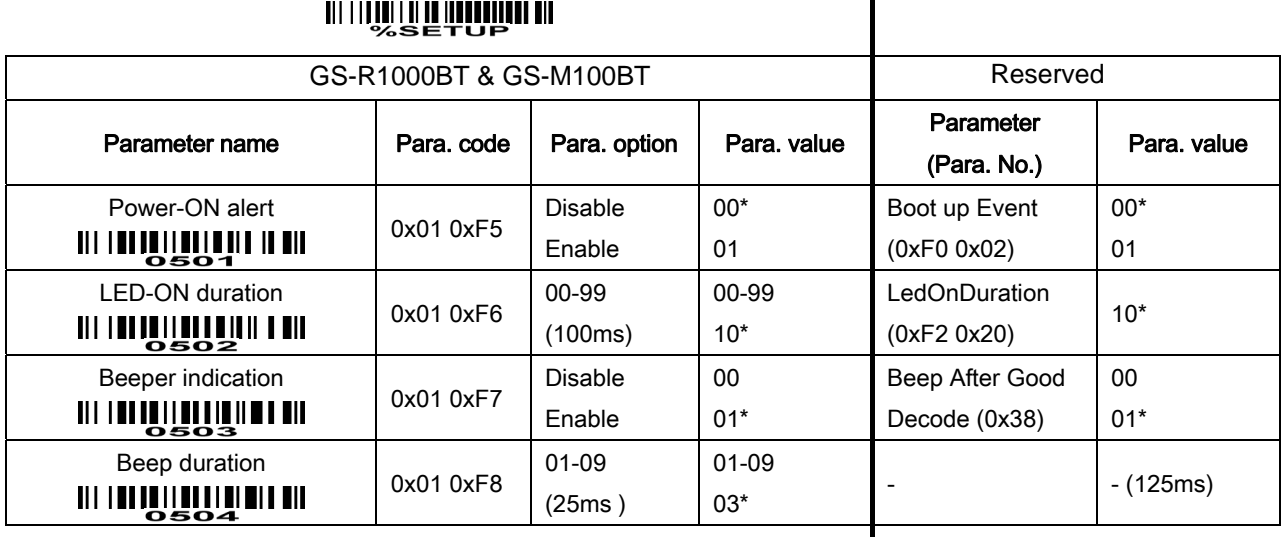

### 6-6 UPC-A

Read:

Format

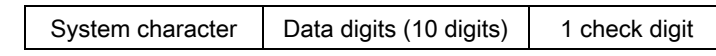

Check digit verification: The check digit verification is optional.

Check digit trans.: By setting Enable, check digit will be transmitted.

Code ID setting: Code ID is a one-or-two-character string used to represent the barcode type upon a succeeding reading. If Code ID transmission is expected, Code ID transmission must be set Enable. Refer to the section of "6-29 String transmission" for details.

Insertion group selection: Refer to Global insertion group selection of the chapter of "6-4 Hand-held scan & some global settings".

Supplement digits: The Supplement digits barcode is the supplemental 2 or 5 characters.

Format

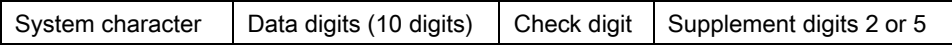

Truncation/Expansion:

Truncate leading zeros- The leading "0" digits of UPC-A data characters can be truncated when the feature is enabled.

Expand to EAN-13- It extends to 13-digits with a "0" leading digit when the feature is enabled.

Truncate system character- The system character of UPC-A data can be truncated when the feature is enabled.

Add country code- The country code ("0" for USA) can be added when the feature is enabled.

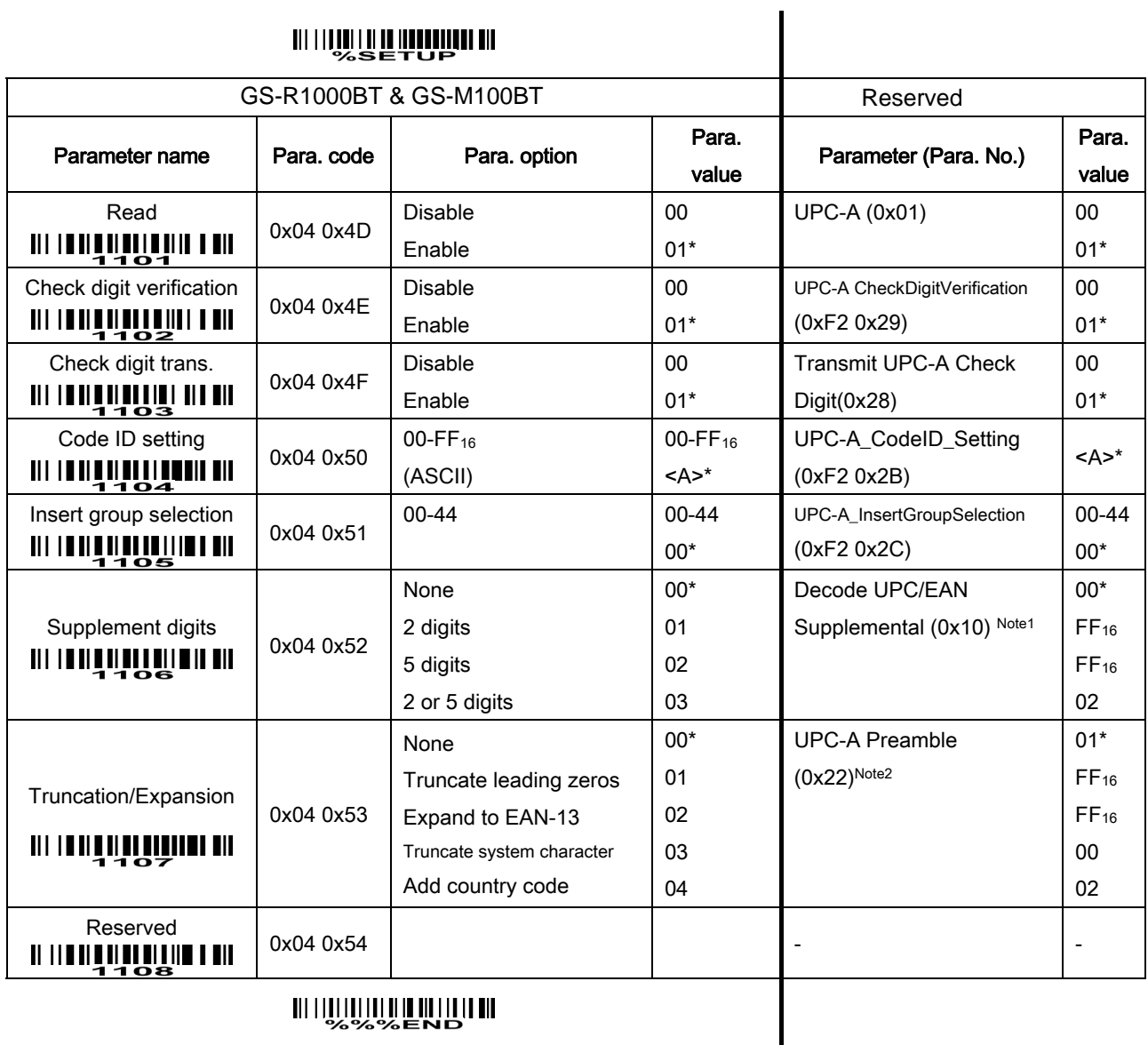

### 6-7 UPC-E

#### Read:

Format

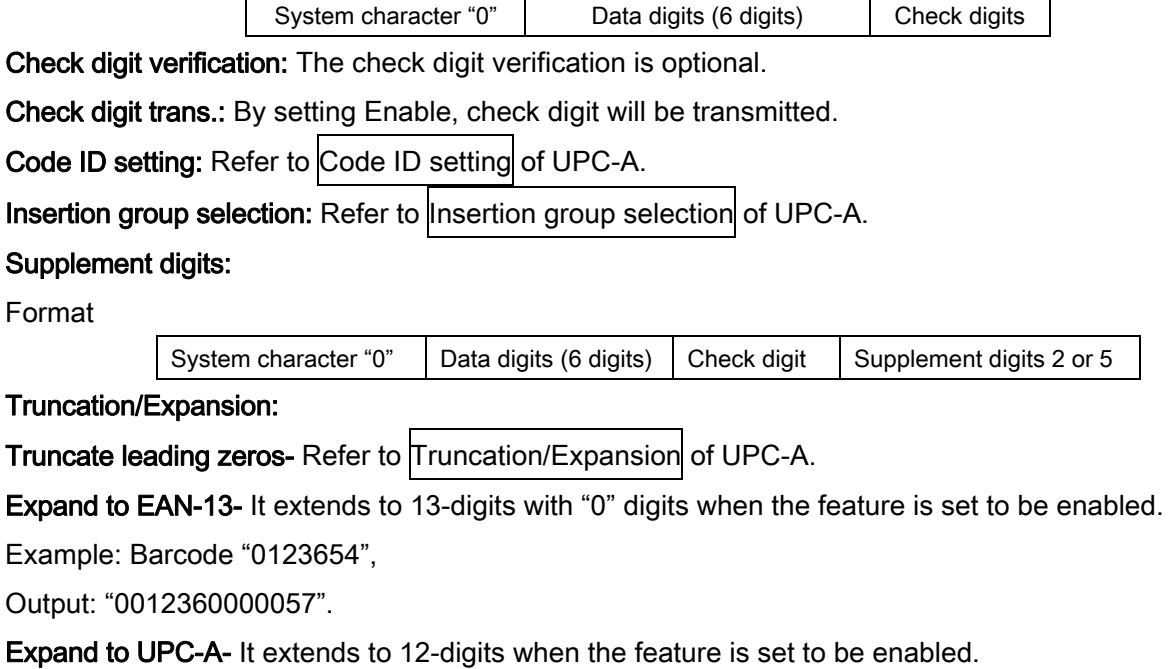

Example: Barcode "0123654",

Output: "012360000057".

Truncate system character- The system character "0" of UPC-E data can be truncated when this feature is enabled.

Add country code- The country code ("0" for USA) can be added when the feature is enabled.

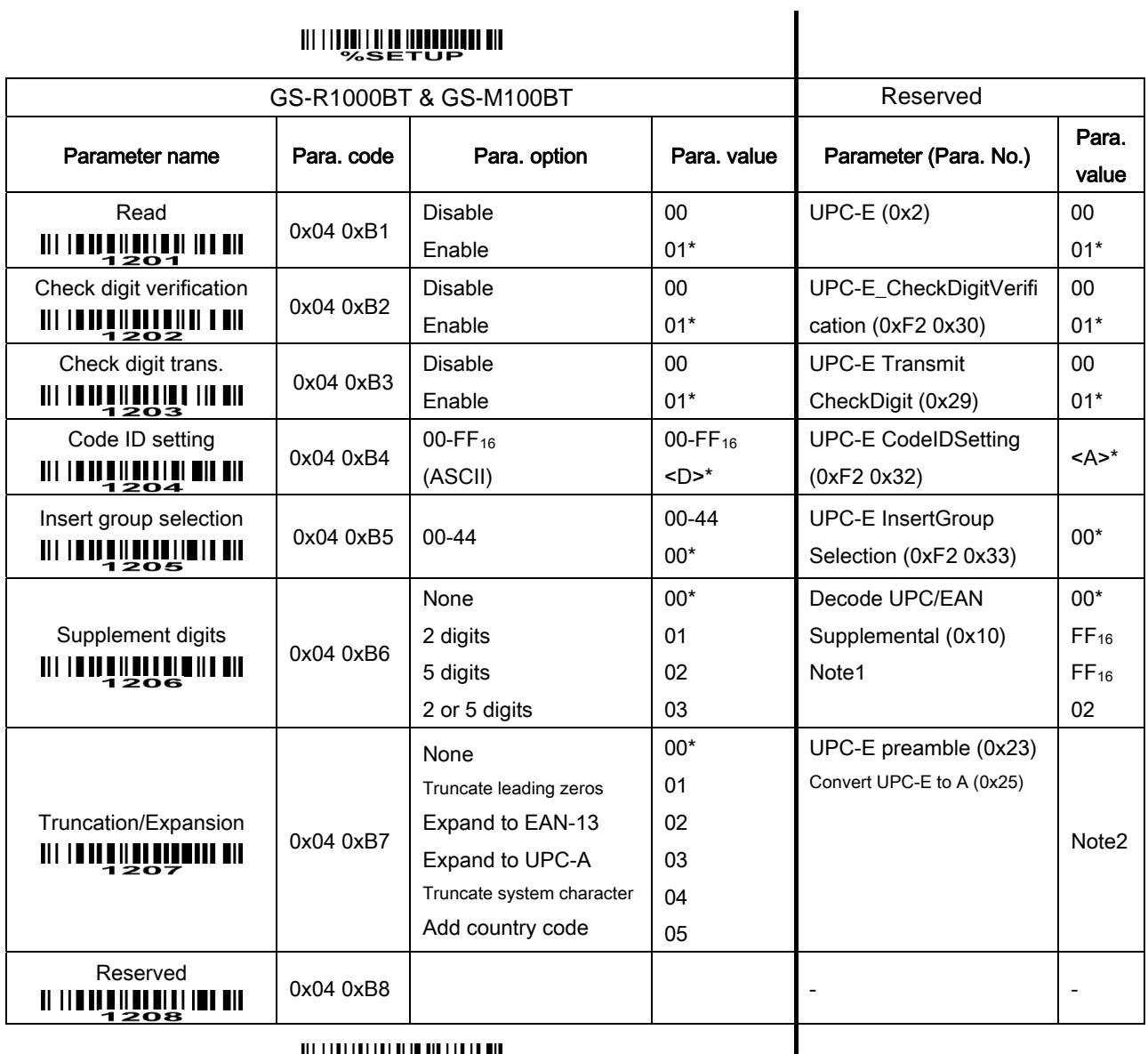

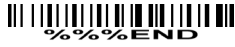

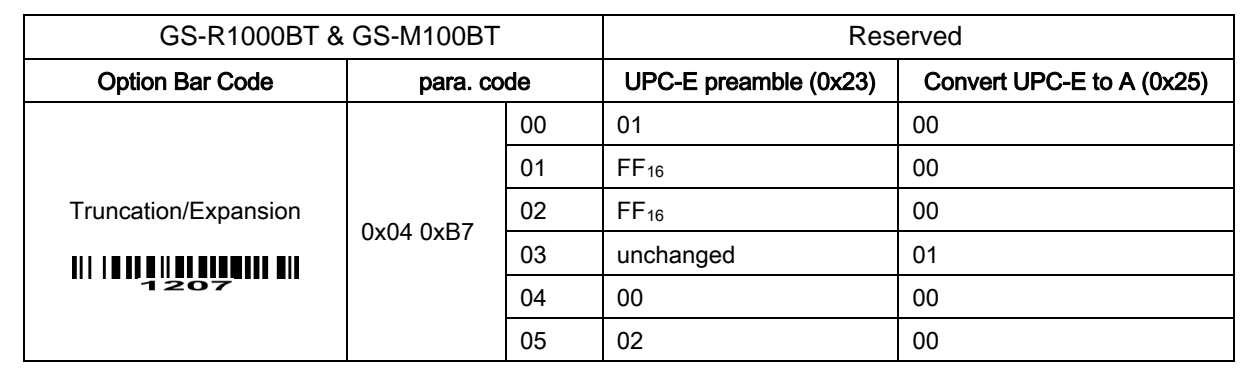

### 6-8 UPC-E1

#### Read:

Format

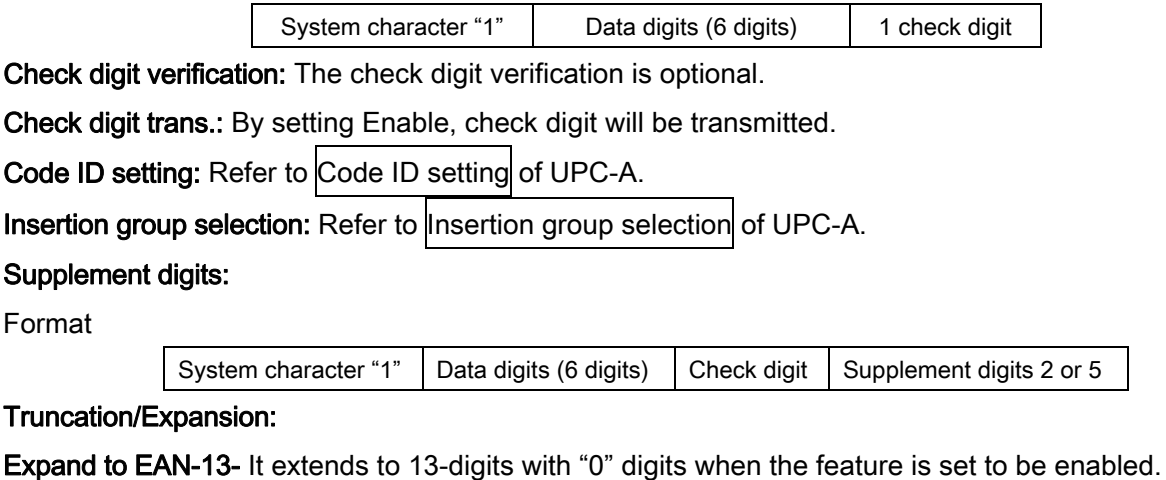

Expand to UPC-A- It extends to 12-digits when the feature is set to be enabled.

Truncate system character- The system character "1" of UPC-E1 data can be truncated when the feature is enabled.

Add country code- The country code ("0" for USA) can be added when the feature is enabled.

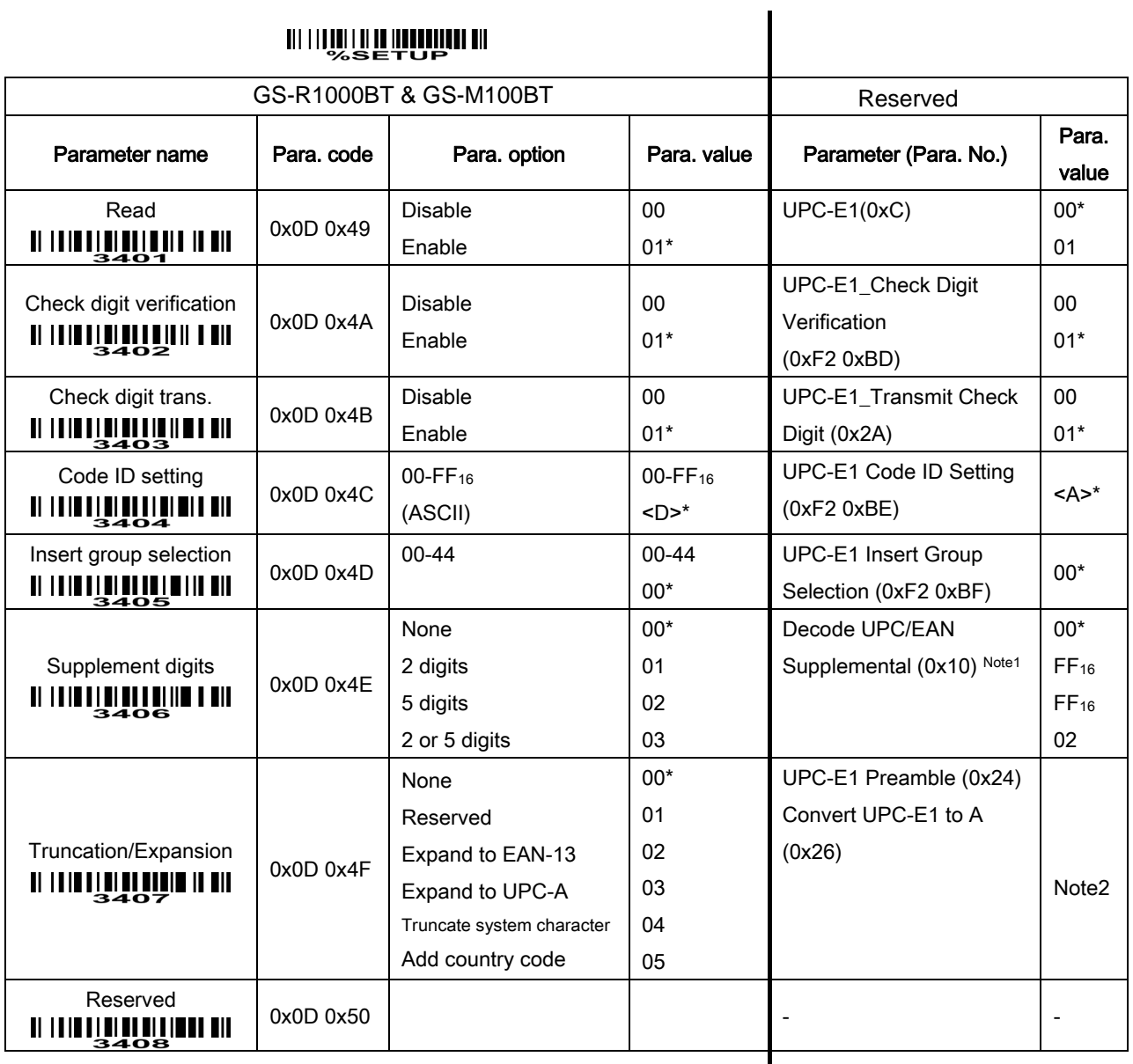

 $\overline{\phantom{a}}$ 

### 6-9 EAN-13 (ISBN/ISSN)

Read:

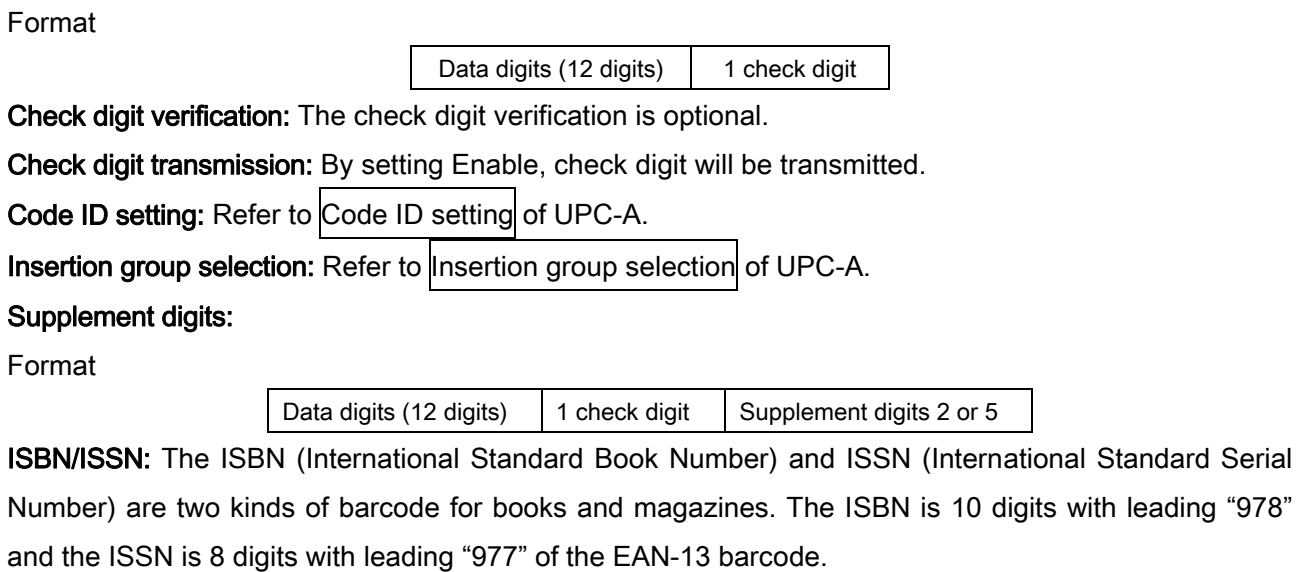

Example:

Barcode "9780194315104", Output: "019431510X".

Barcode "9771005180004", Output: "10051805".

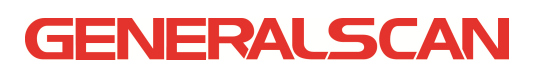

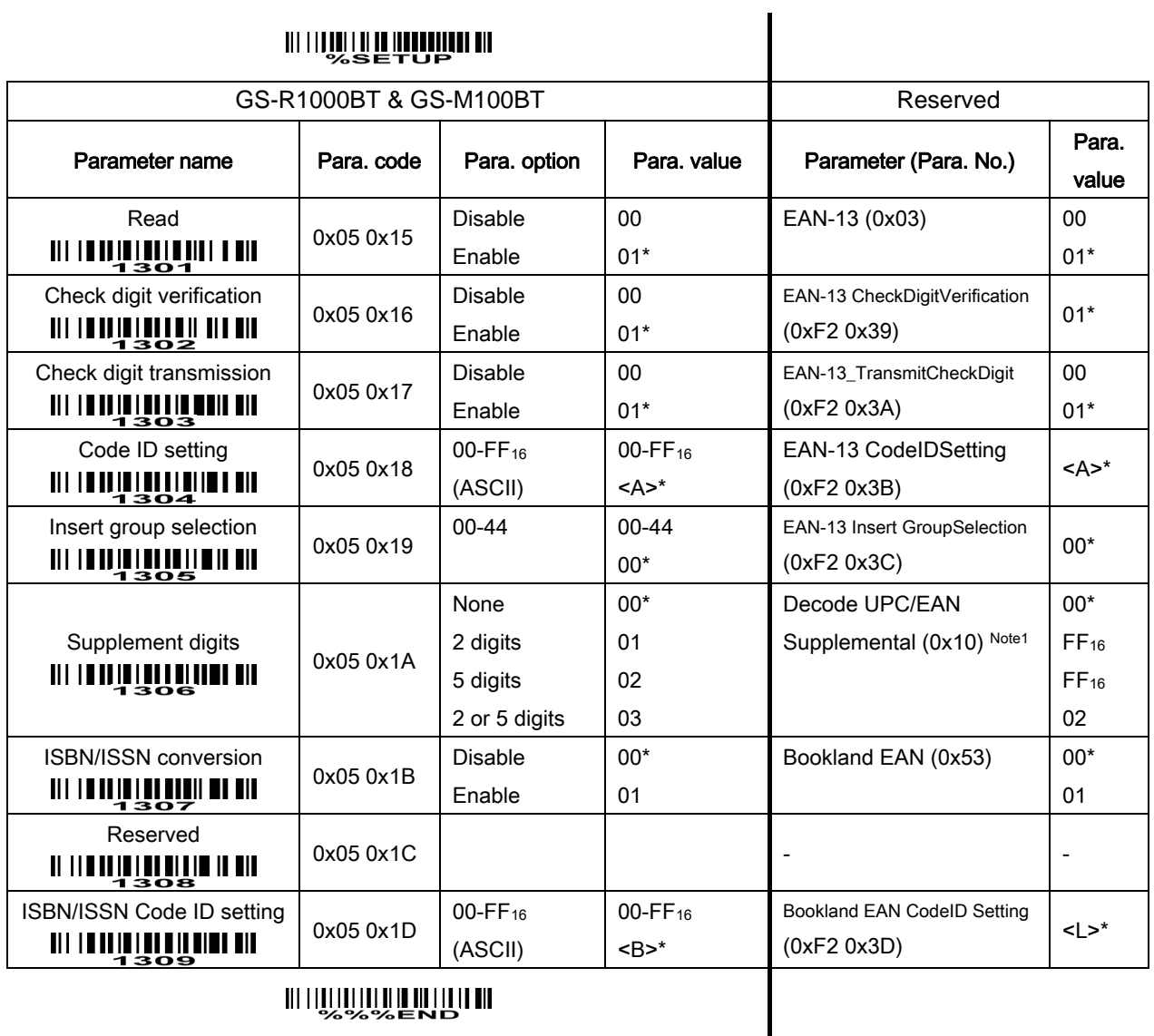

### 6-10 EAN-8

Read:

Format

Data digits (7 digits) 1 check digit

Check digit verification: The check digit verification is optional.

Check digit trans.: By setting Enable, check digit will be transmitted.

Code ID setting: Refer to Code ID setting of UPC-A.

Insertion group selection: Refer to Insertion group selection of UPC-A.

Supplement digits:

Format

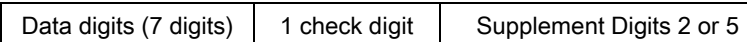

Truncation/Expansion: Refer to Truncation/Expansion of UPC-A.

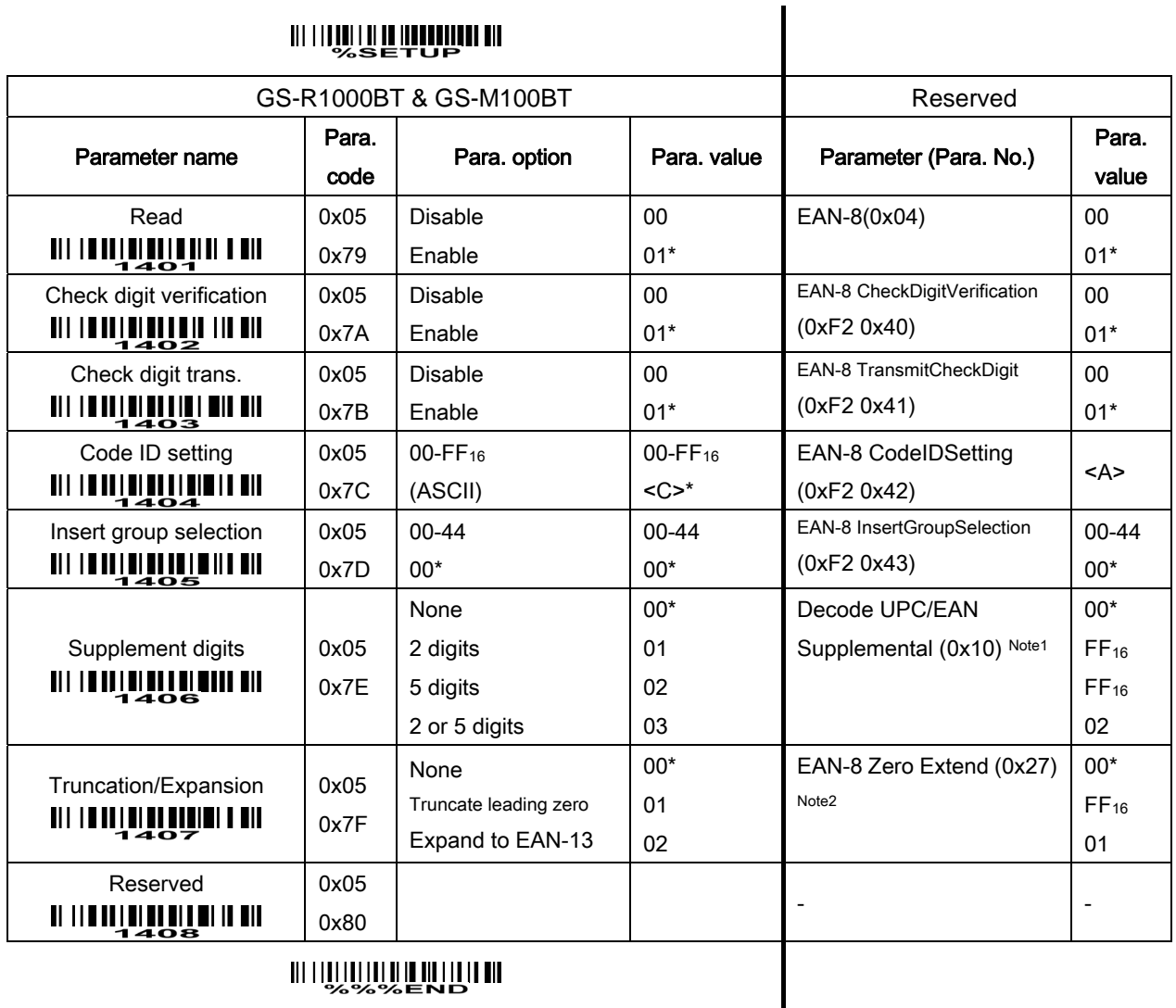

#### 

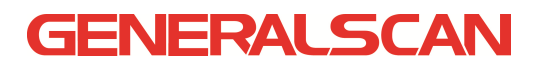

### 6-11 Code 39 (Code 32, Trioptic Code 39)

#### Read:

Format

Data digits (variable) | 1 check digit (optional)  $\rightarrow$ 

Check digit verification: The check digit is optional and made as the sum module 43 of the numerical value of the data digits.

Check digit transmission: By setting Enable, check digit will be transmitted.

Max./Min. code length: Each type of barcode has own max./min. code length. If both setting of max./min. code length are "00"s, the setting of global max./min. code length is effective. The length is defined as to the actual barcode data length to be sent. Label with length exceeds these limits will be rejected. Make sure that the minimum length setting is no greater than the maximum length setting, or otherwise all the labels of the type of barcode will not be readable. In particular, you can see the same value for both minimum and maximum reading length to force the fixed length barcode decoded.

Code ID setting: Refer to Code ID setting of UPC-A.

Insertion group selection: Refer to Insertion group selection of UPC-A.

Start/End transmission: The start and end characters of Code 39 are "★"s. By setting Enable, all data digits including two " $\star$ "s can be transmitted.

"⋆" as data character: By setting Enable, "⋆" can be recognized as data character.

Convert Code 39 to Code 32: Code 32 is a variant of Code 39 used by the Italian pharmaceutical industry. Note that Code 39 must be enabled in order for this parameter to function.

Format of Code 32

"A" (optional) Data digits (8 digits) 1 check digit

Code 32 Prefix "A" transmission: By setting Enable, the prefix character "A" can be added to all Code 32 barcodes.

Trioptic Code 39 read: Trioptic Code 39 is a variant of Code 39 used in the marking of magnetic tapes and computer cartridges. Trioptic Code 39 barcodes always contain six characters.

Format

\$ Data digits (6 digits) \$

Trioptic Code 39 Start/End transmission: The start and end characters of Trioptic Code 39 are "\$"s. You can transmit all data digits including two "\$"s.

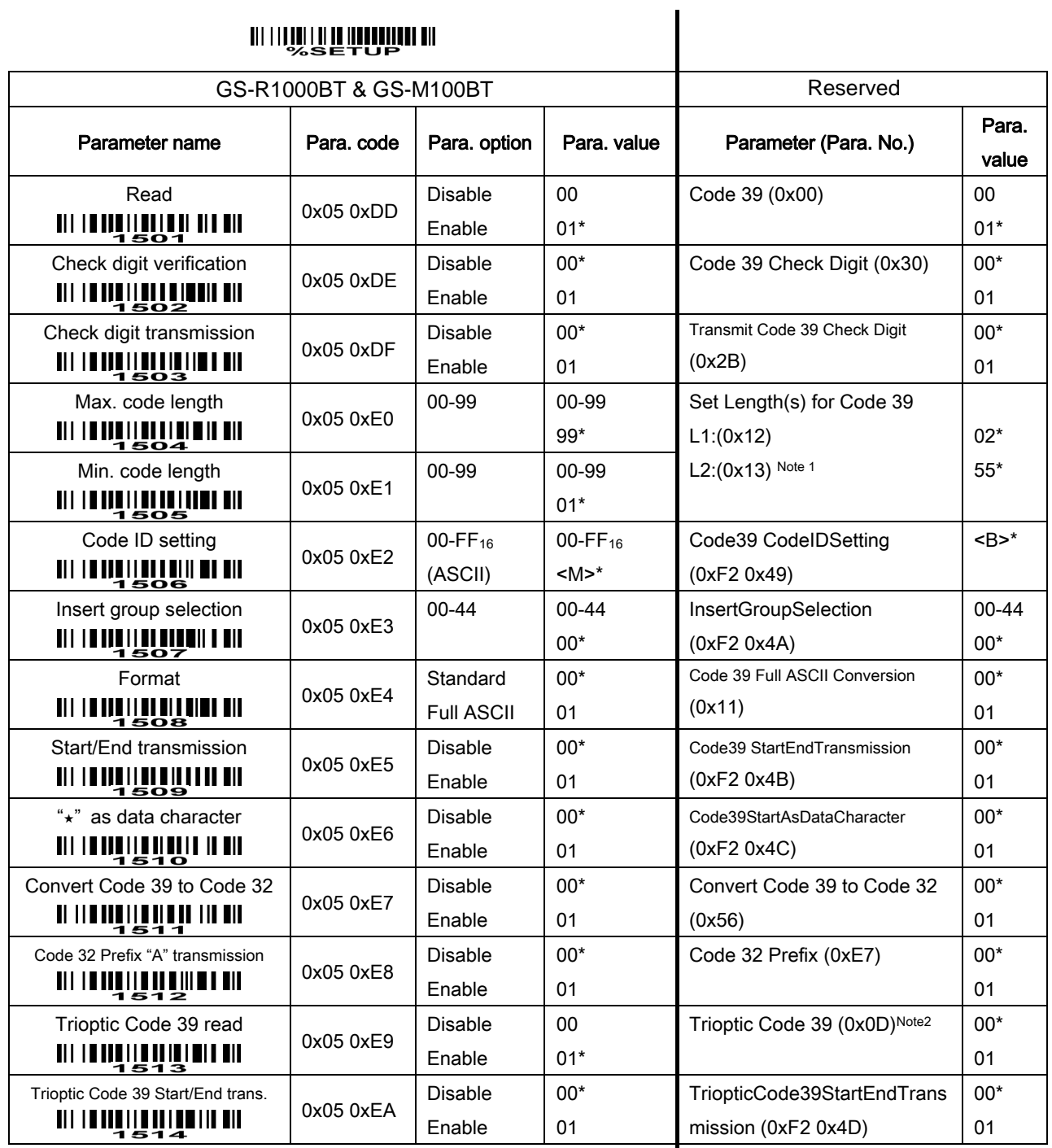

#### 6-12 Interleaved 2 of 5

#### Read:

Format

Data digits (Variable) | 1 check digit (optional)

Check digit verification: The check digit verification is optional. There are two optional check digit algorithms: the Uniform Type of barcode Specification (USS) and the Optical Product Code Council (OPCC).

Check digit transmission: By setting Enable, check digit will be transmitted.

Max./Min. code length: Refer to Max./Min. code length of Code 39.

Code ID setting: Refer to Code ID setting of UPC-A.

Insertion group selection: Refer to Insertion group selection of UPC-A.

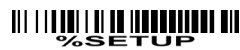

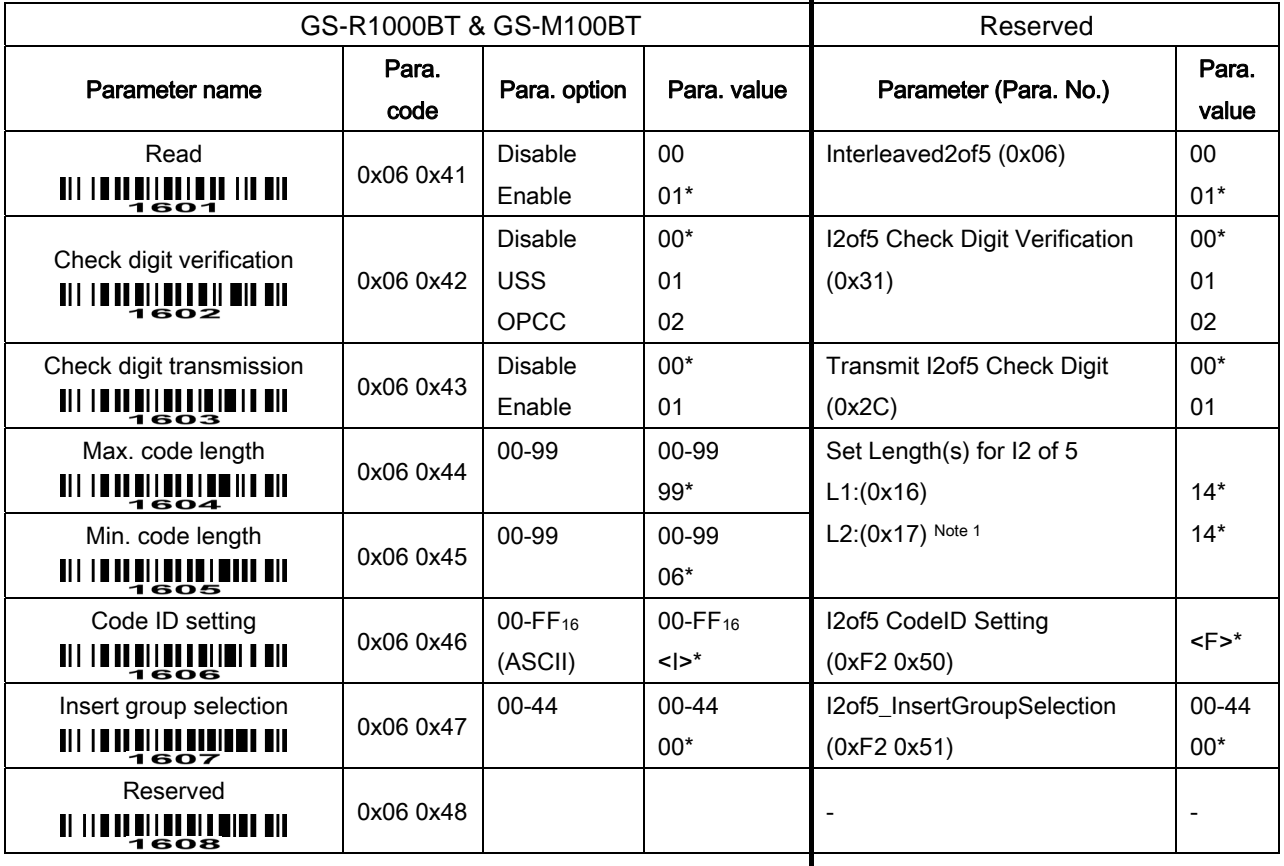

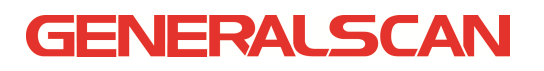

### 6-13 Industrial 2 of 5

Read:

Format

Data digits (variable)

Max./Min. code length: Refer to Max./Min. code length of Code 39.

Code ID setting: Refer to Code ID setting of UPC-A.

Insertion group selection: Refer to Insertion group selection of UPC-A.

#### 

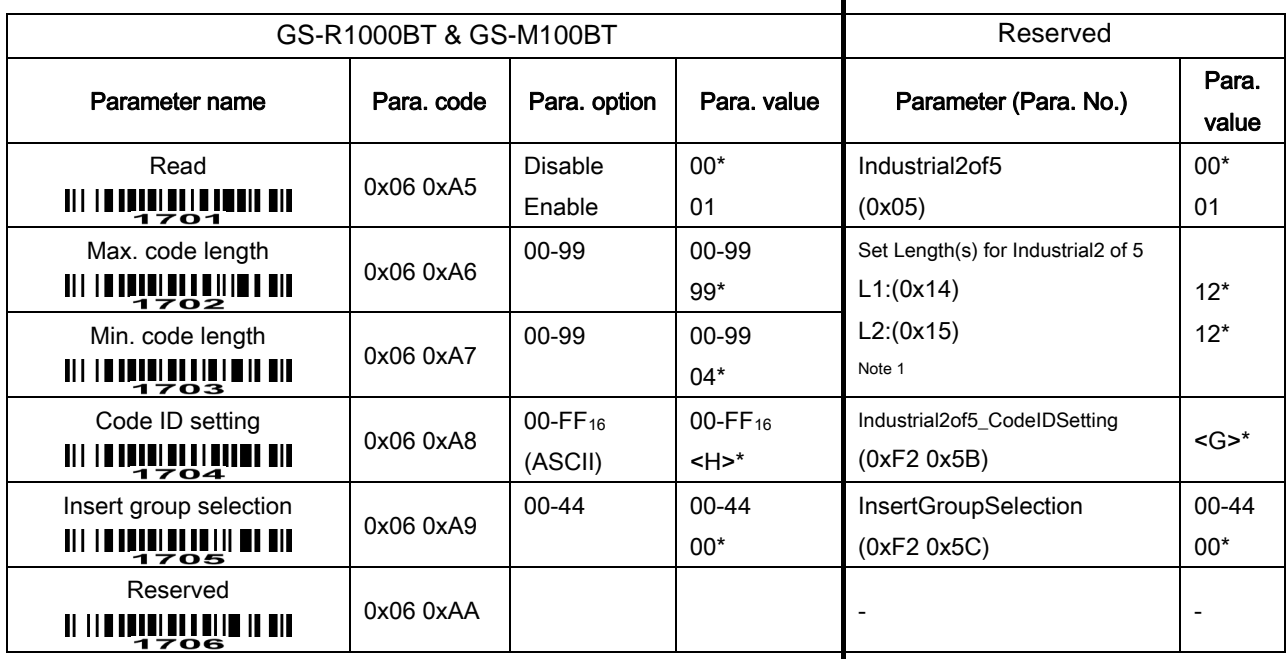

#### 6-14 Matrix 2 of 5

#### Read:

Format

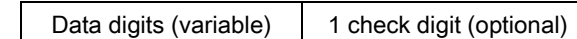

Check digit verification: The check digit verification is optional.

Check digit transmission: By setting Enable, check digit will be transmitted.

Max./Min. code length: Refer to Max./Min. code length of Code 39.

Code ID setting: Refer to Code ID setting of UPC-A.

Insertion group selection: Refer to Insertion group selection of UPC-A.

### <u> UN TITULI III III IIII IIII III</u>

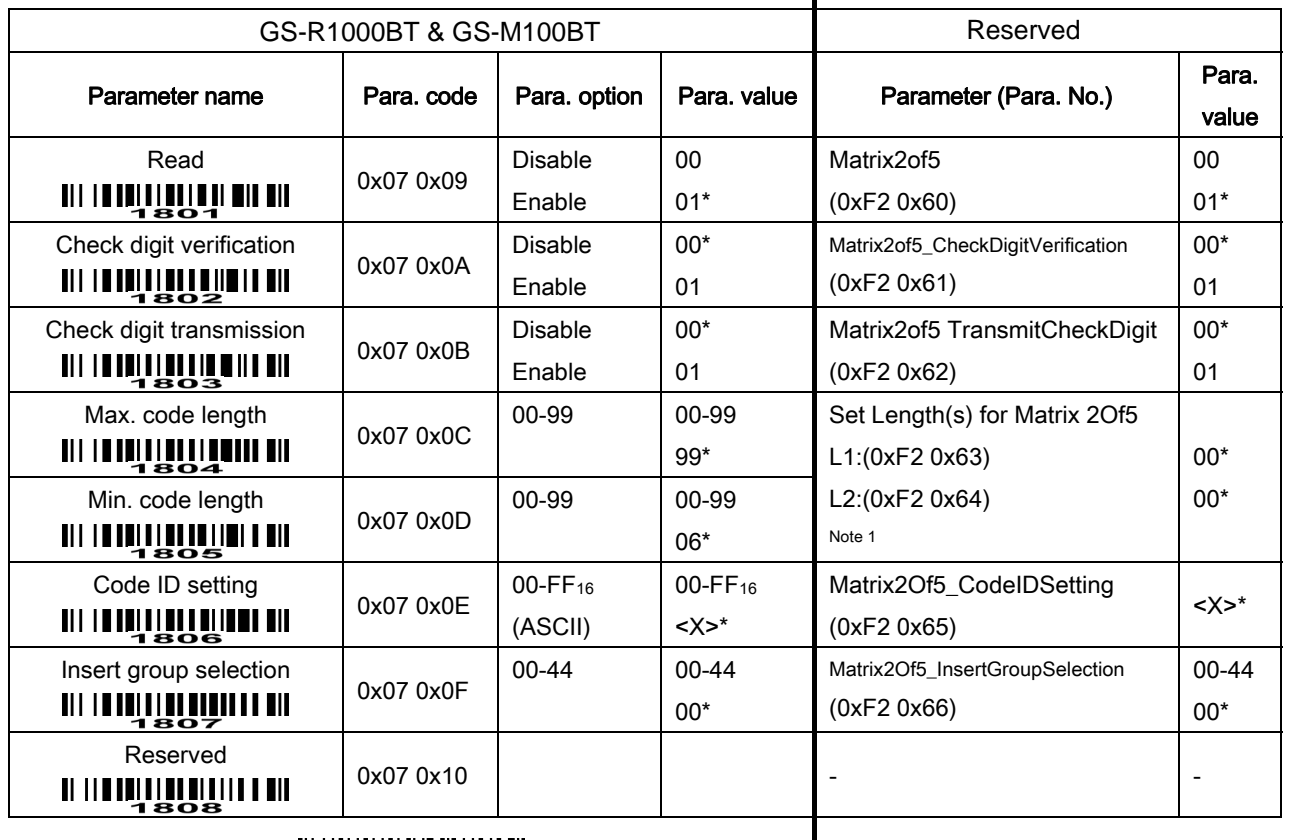

#### 6-15 Codabar

Read:

Format

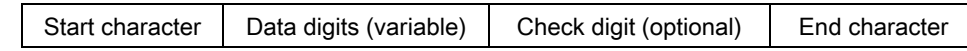

Check digit verification: The check digit verification is optional.

Check digit transmission: By setting Enable, check digit will be transmitted.

Max./Min. code length: Refer to Max./Min. code length of Code 39.

Code ID setting: Refer to Code ID setting of UPC-A.

Insertion group selection: Refer to Insertion group selection of UPC-A.

Start/End type: Codabar has four pairs of Start/End pattern; you may select one pair to match your application.

Start/End transmission: Refer to Start/End transmission of Code 39.

Start/End character equality: By setting Enable, the start and end characters of a Codabar barcode must be the same.

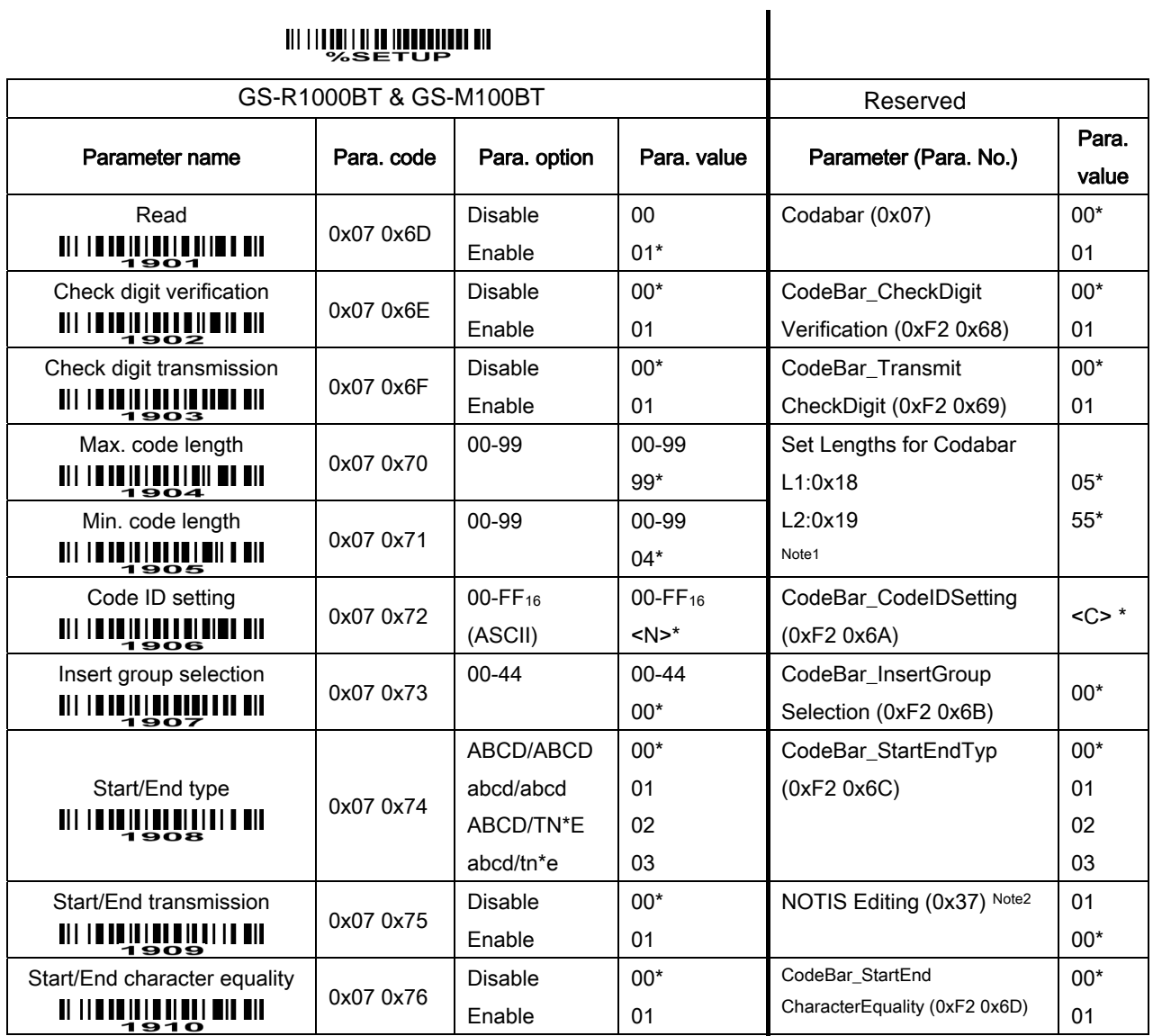

 $\mathsf{l}$ 

#### 6-16 Code 128

#### Read:

Format

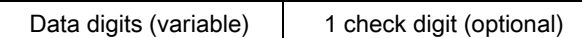

Check digit verification: The check digit verification is optional.

Check digit transmission: By setting Enable, check digit will be transmitted.

Max./Min. code length: Refer to Max./Min. code length of Code 39.

Code ID setting: Refer to Code ID setting of UPC-A.

Insertion group selection: Refer to Insertion group selection of UPC-A.

Truncate leading zeros: The leading "0" digits of Code 128 barcode characters can be truncated when the feature is enabled.

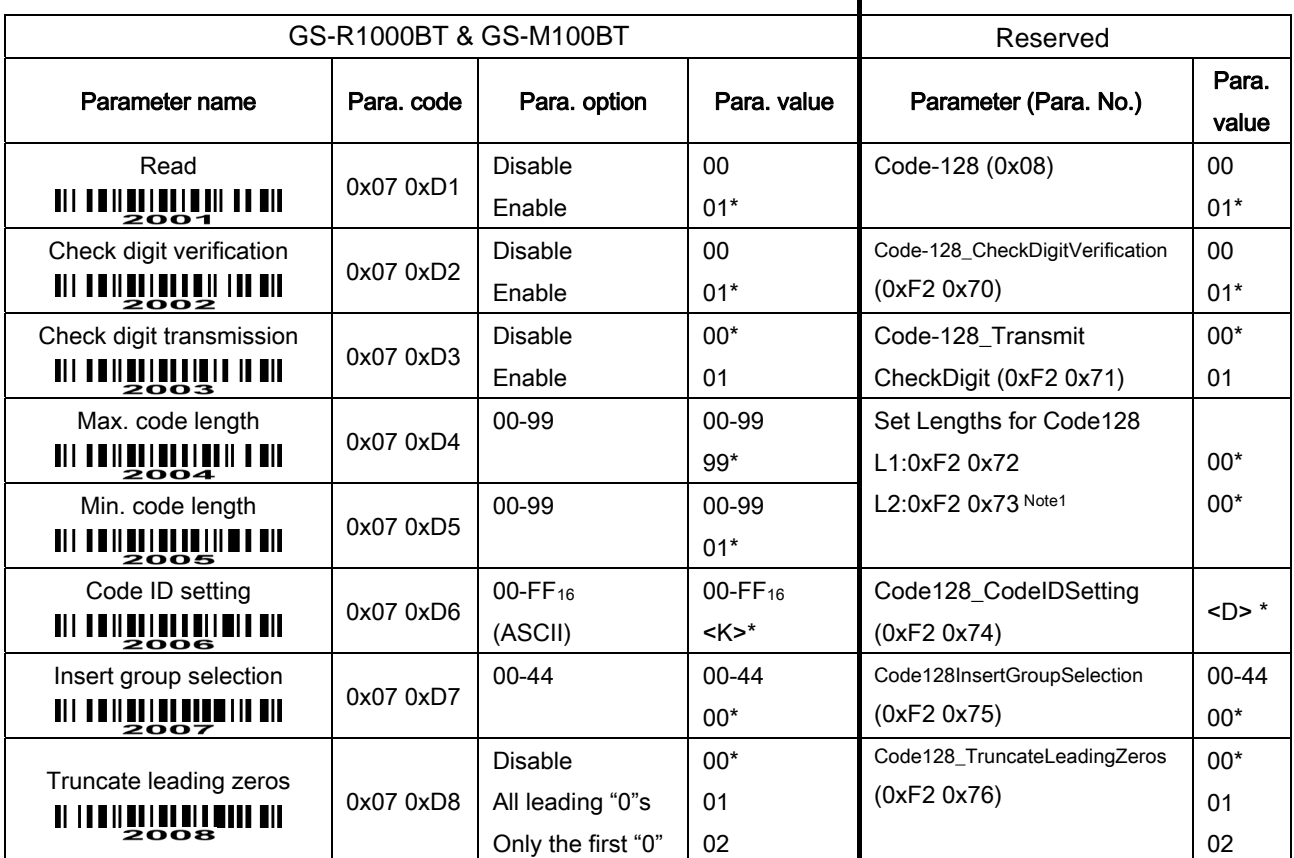

### 

#### 6-17 UCC/EAN 128

#### Read:

Format

Data digits (variable) | 1 check digit (optional)

Check digit verification: The check digit is made as the sum module 103 of all data digits.

Check digit transmission: By setting Enable, check digit will be transmitted.

Max. /Min. code length: Refer to Max./Min. code length of Code 39.

Code ID setting: Refer to Code ID setting of UPC-A.

Insertion group selection: Refer to Insertion group selection of UPC-A.

Truncate leading zeros: Refer to  $\text{Truncate}$  leading zeros of Code 128.

### 

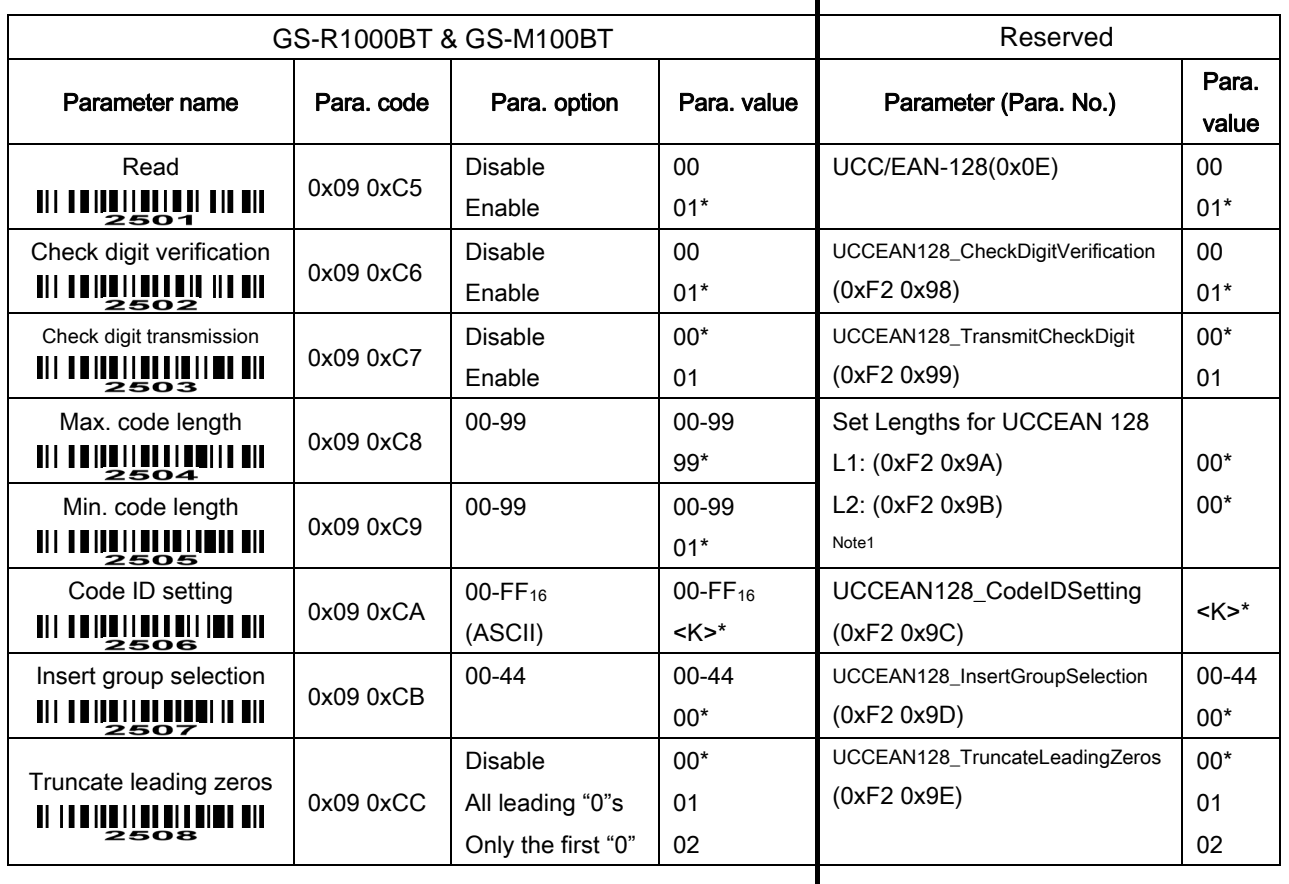

#### 6-18 ISBT 128

#### Read:

Format

"=" or "&" Data digits (variable) 1 check digit (optional)

Check digit verification: The check digit verification is optional.

Check digit transmission: By setting Enable, check digit will be transmitted.

Max./Min. code length: Refer to Max./Min. code length of Code 39.

Code ID setting: Refer to Code ID setting of UPC-A.

**Insertion group selection:** Refer to *Insertion group selection* of UPC-A.

### 

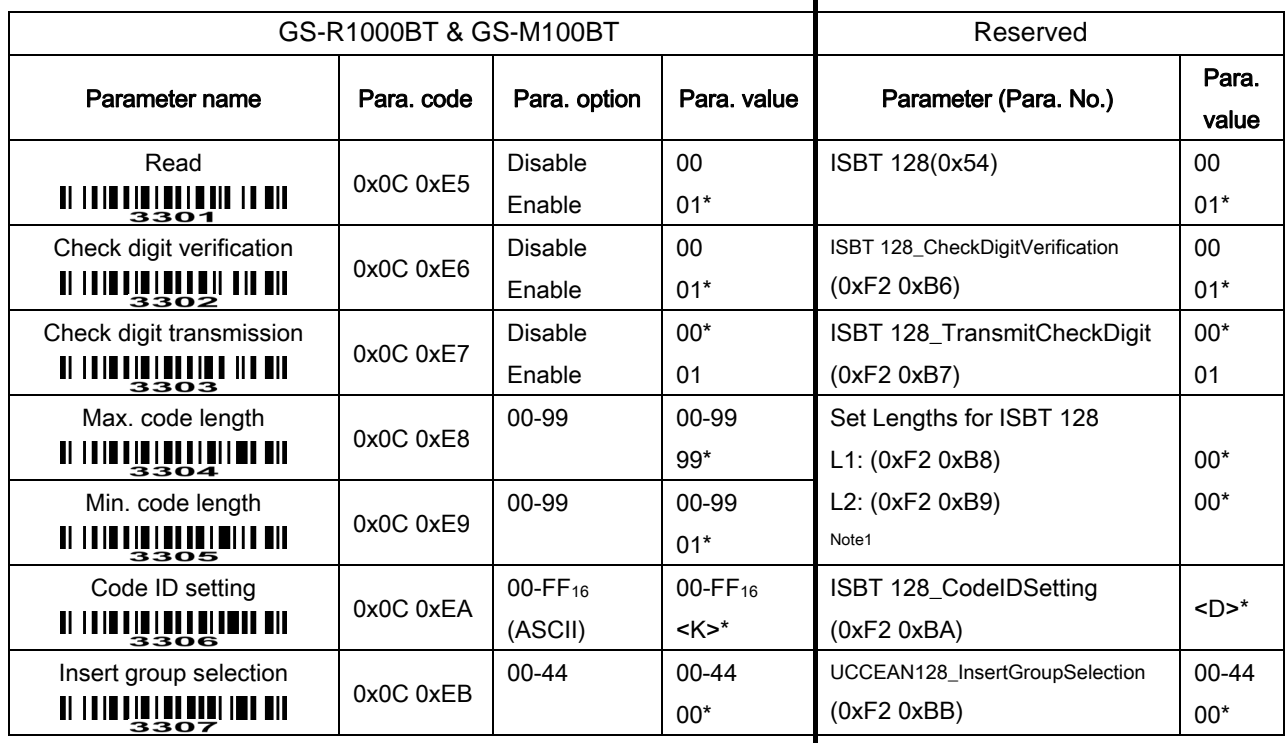

### 6-19 Code 93

#### Read:

Format

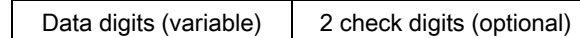

Check digit verification: The check digit verification is optional.

Check digit transmission: By setting Enable, check digit will be transmitted.

Max./Min. code length: Refer to Max./Min. code length of Code 39.

Code ID setting: Refer to Code ID setting of UPC-A.

Insertion group selection: Refer to Insertion group selection of UPC-A.

### <u> AN INIQUE III NOQUEMENT</u>

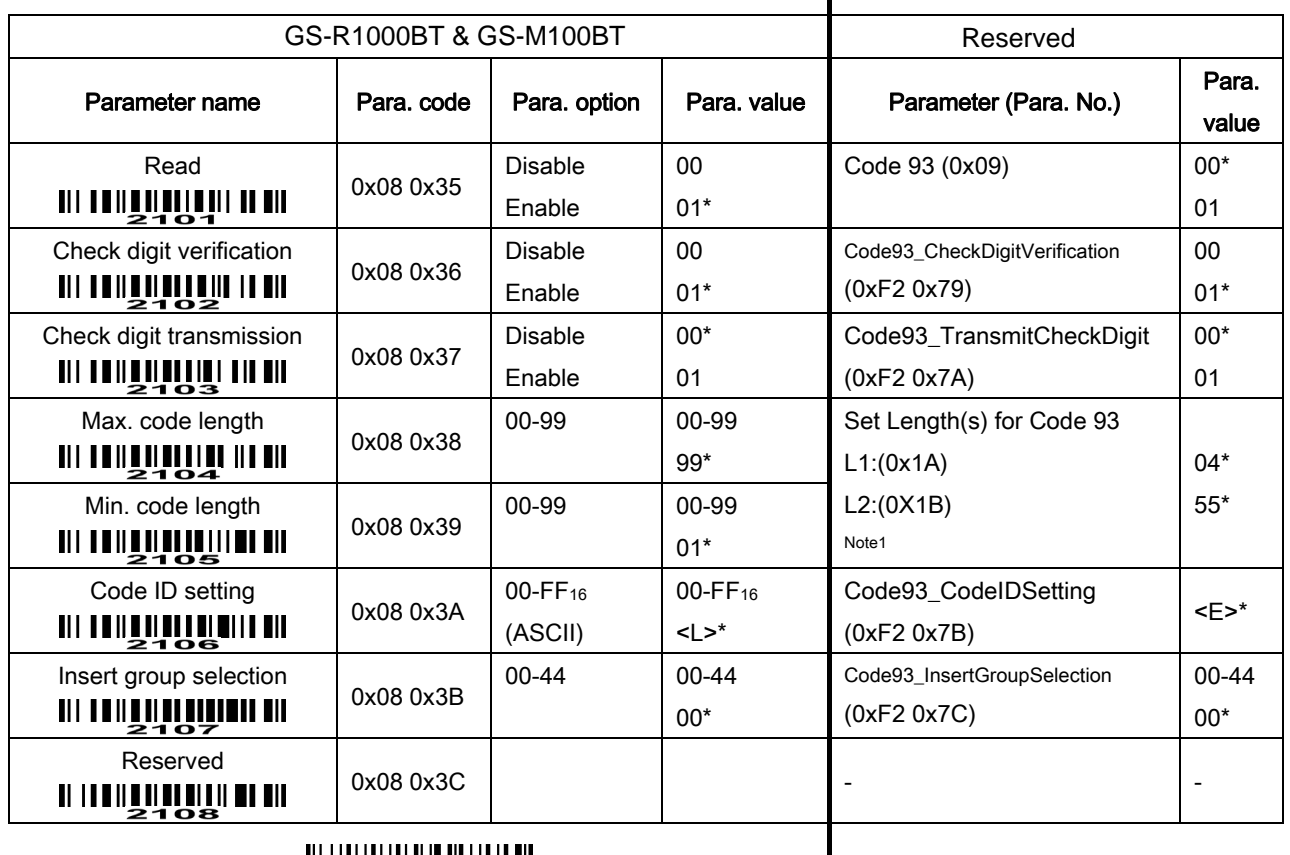

**WILLIAN SEND** 

### 6-20 Code 11

#### Read:

Format

Data digits (variable) | Check digit 1 (optional ) | Check digit 2 (optional)

Check digit verification: The check digit is presented as the sum module 11 of all data digits.

Check digit transmission: By setting Enable, check digit 1 and check digit 2 will be transmitted upon your selected check digit verification method.

Max./Min. code length: Refer to Max./Min. code length of Code 39.

Code ID setting: Refer to Code ID setting of UPC-A.

Insertion group selection: Refer to Insertion group selection of UPC-A.

#### 

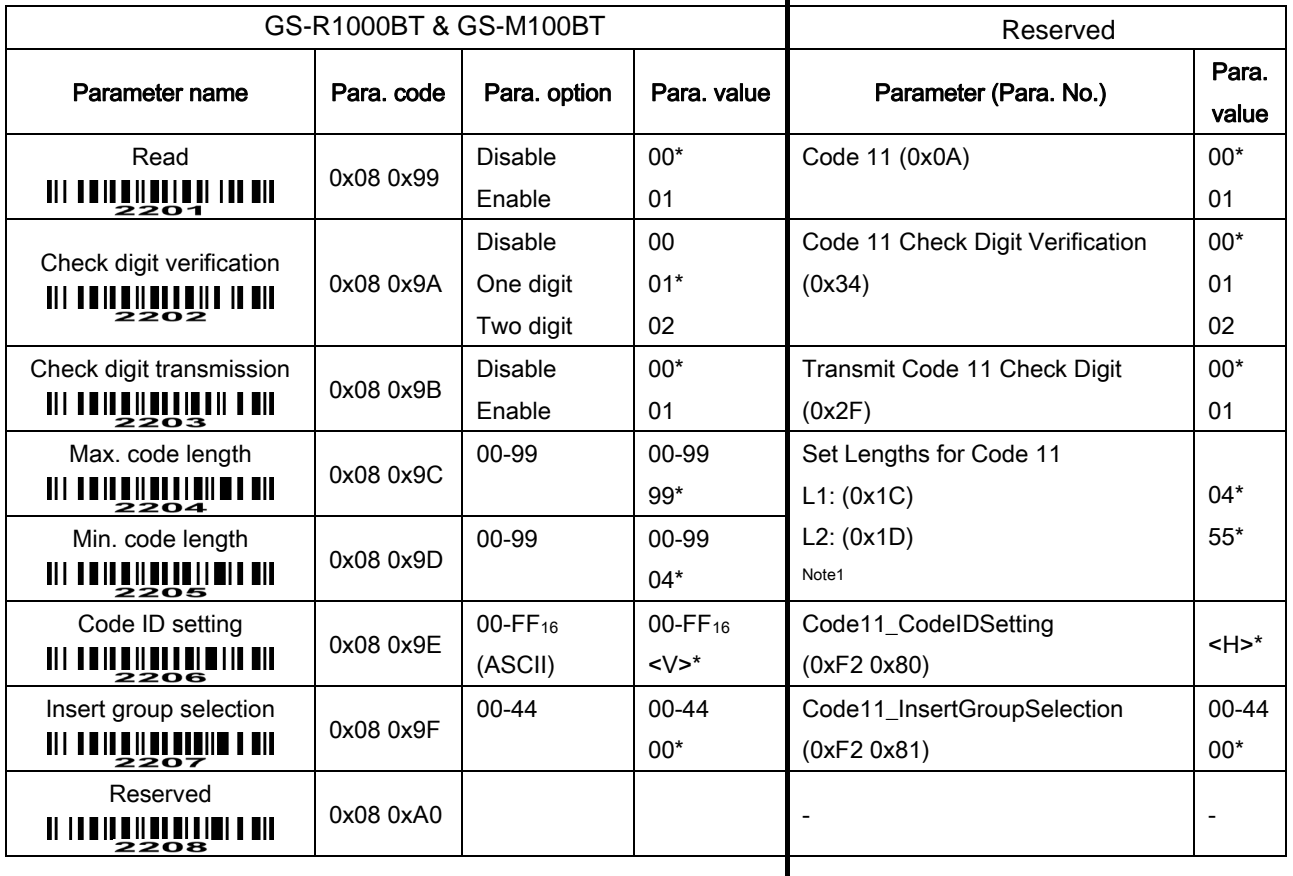

#### 6-21 MSI/Plessey

#### Read:

Format

Data digits (variable) | Check digit 1 (optional) | Check digit 2 (optional)

Check digit verification: The MSI/Plessey has one or two optional check digits. There are three methods of verifying check digits, i.e. Mod10, Mod10/10 and Mod 11/10. The check digit 1 and check digit 2 will be calculated as the sum module 10 or 11 of the data digits.

Check digit transmission: By setting Enable, check digit 1 and check digit 2 will be transmitted upon your selected check digit verification method.

Max./Min. code length: Refer to Max./Min. code length of Code 39.

Code ID setting: Refer to Code ID setting of UPC-A.

Insertion group selection: Refer to Insertion group selection of UPC-A.

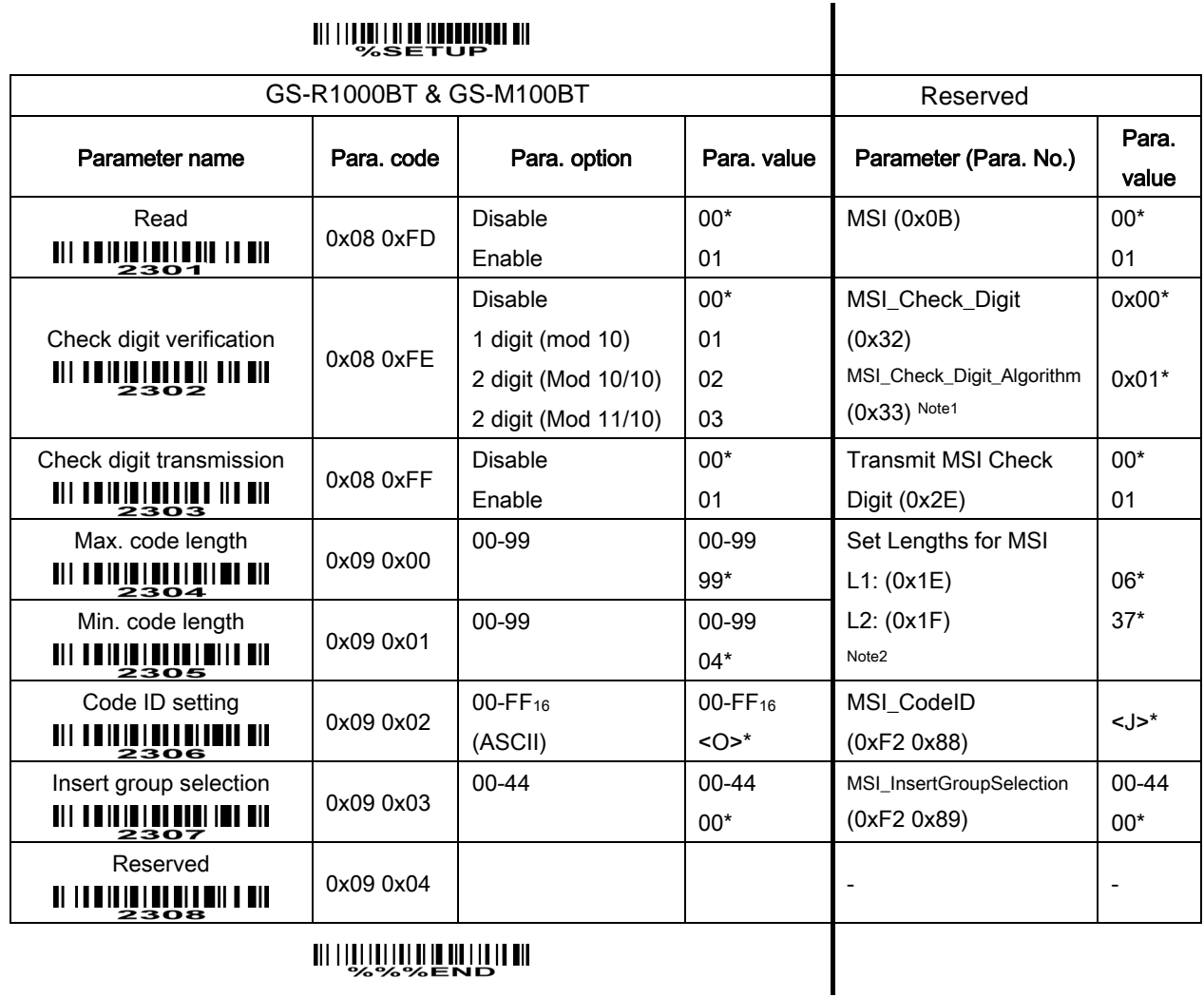

### 6-22 UK/Plessey

Read:

Format

Data digits (variable) 2 check digits (optional)

Check digit verification: The UK/Plessey has two optional check digits.

Check digit transmission: By setting Enable, check digit will be transmitted.

Max./Min. code length: Refer to Max./Min. code length of Code 39.

Code ID setting: Refer to Code ID setting of UPC-A.

Insertion group selection: Refer to Insertion group selection of UPC-A.

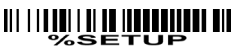

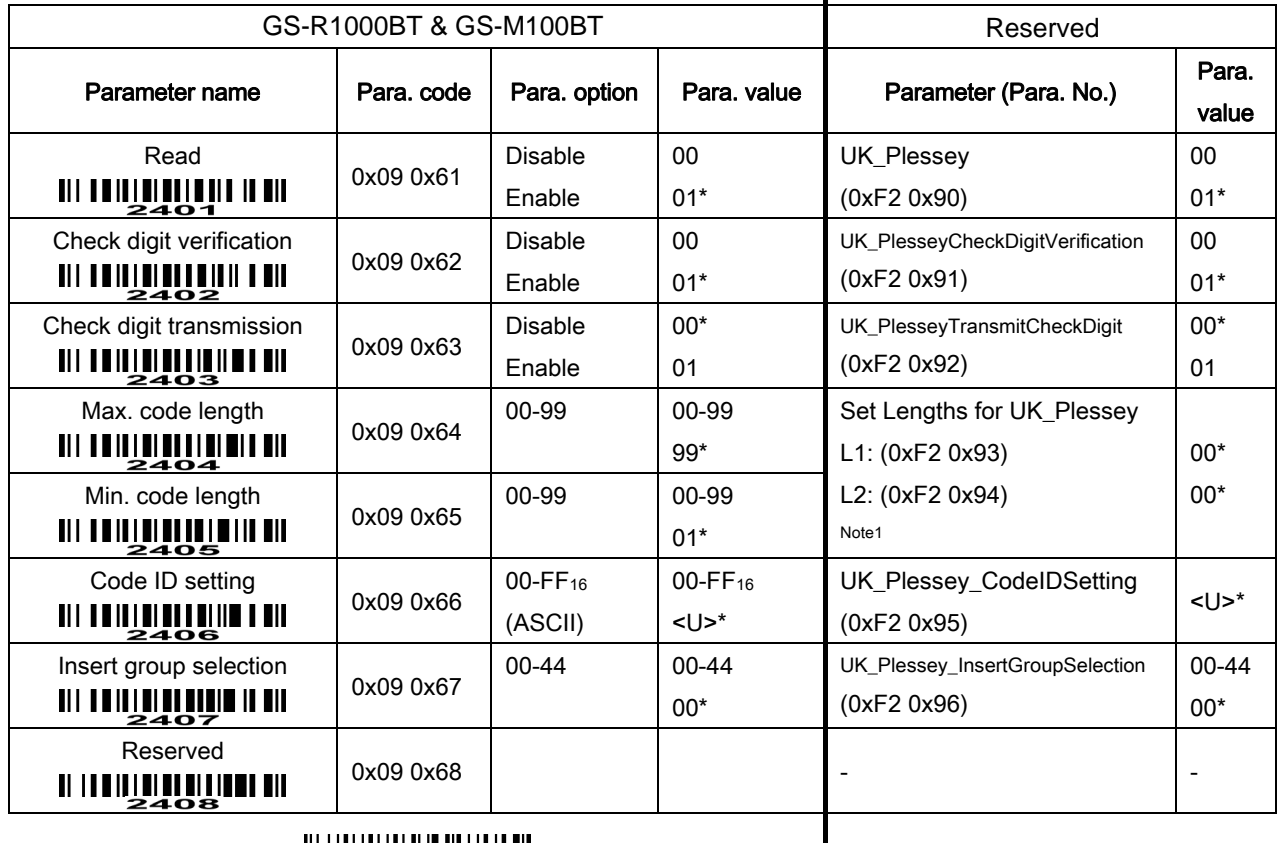

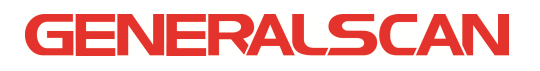

#### 6-23 China Post

Read:

Format

11 Data digits

Code ID setting: Refer to Code ID setting of UPC-A.

Insertion group selection: Refer to Insertion group selection of UPC-A.

### 

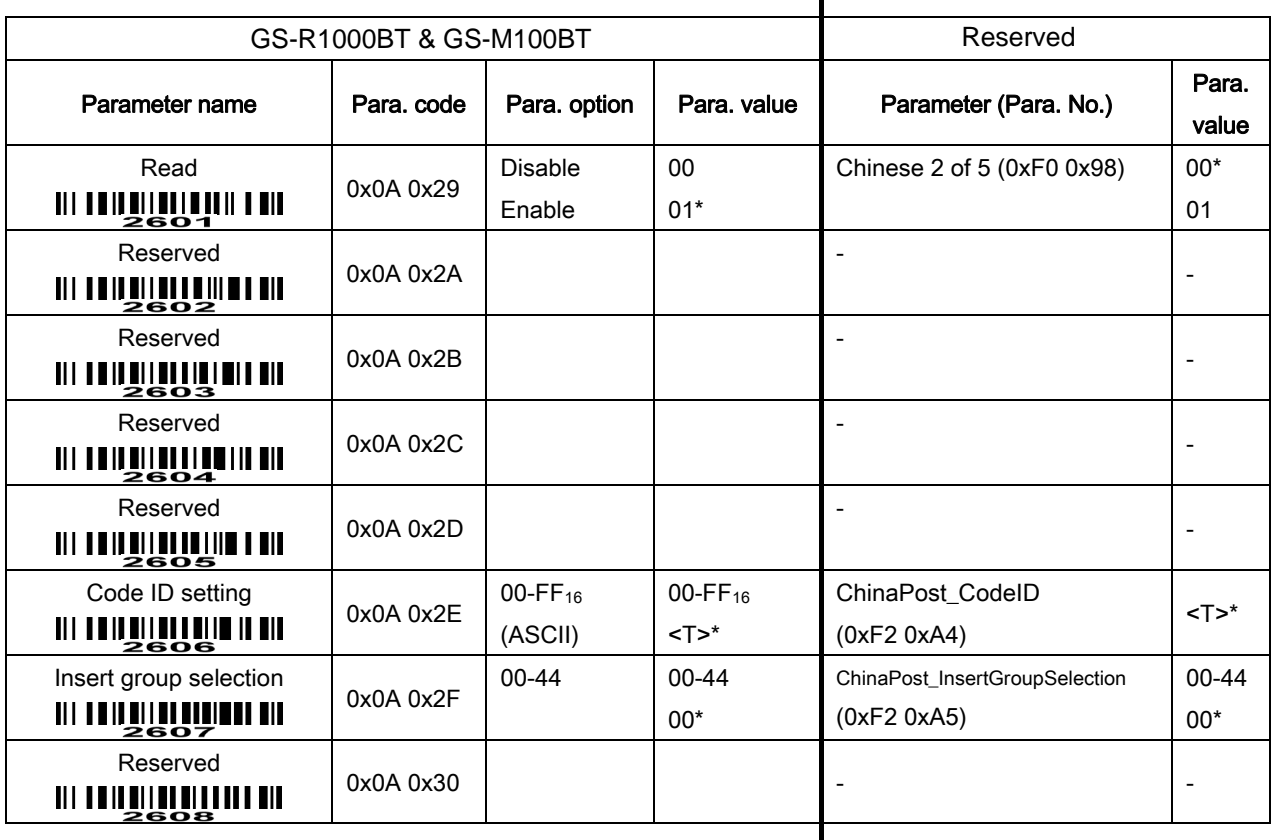

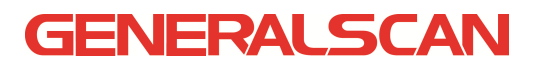

#### 6-24 GS1 DataBar (GS1 DataBar Truncated)

GS1 DataBar Truncated is structured and encoded the same as the standard GS1 DataBar format, except its height is reduced to a 13 modules minimum; while GS1 DataBar should have a height greater than or equal to 33 modules.

#### Read:

Format

16 Data digits

Code ID setting: Refer to Code ID setting of UPC-A.

Insertion group selection: Refer to Insertion group selection of UPC-A.

#### Conversion:

UCC/EAN 128- Refer to Code ID transmission of String transmission, "]Cm" will be identified as AIM ID. UPC-A or EAN-13- Barcode beginning with a single zero as the first digit has the leading "010" stripped and the barcode reported as EAN-13. Barcode beginning with two or more zeros but not six zeros has the leading "0100" stripped and the barcode reported as UPC-A.

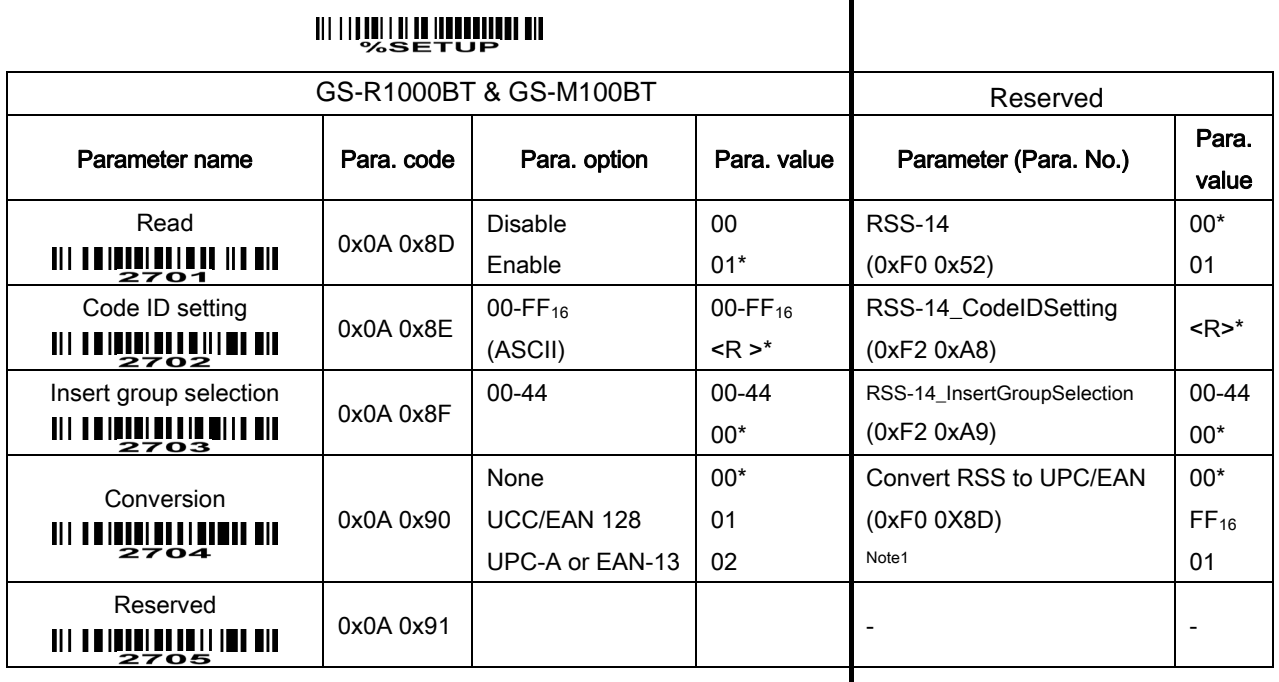

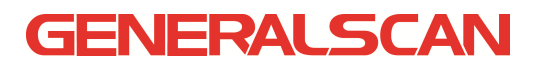

#### 6-25 GS1 DataBar Limited

Read:

Format

16 Data digits

Code ID setting: Refer to Code ID setting of UPC-A.

Insertion group selection: Refer to Insertion group selection of UPC-A.

Conversion: Refer to Conversion of GS1 DataBar (GS1 DataBar Truncated).

#### 

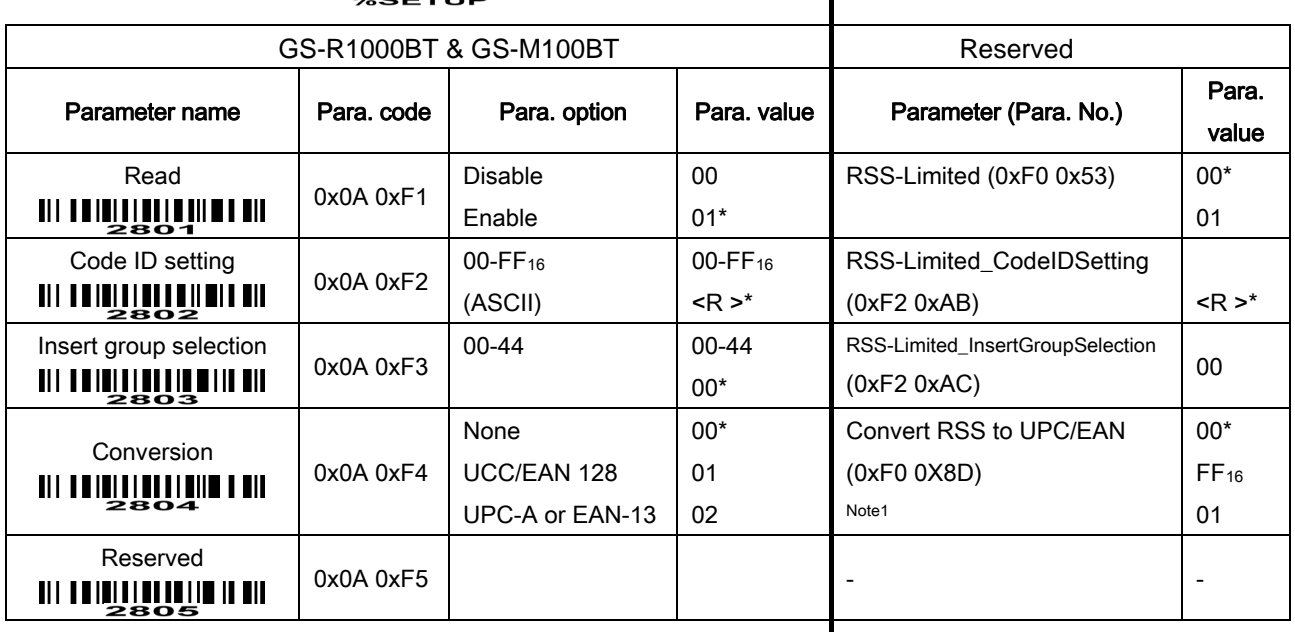

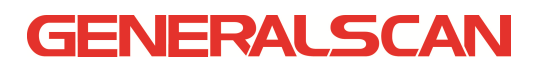

### 6-26 GS1 DataBar Expanded

Read:

Format

Data characters (variable)

Code ID setting: Refer to Code ID setting of UPC-A.

Insertion group selection: Refer to Insertion group selection of UPC-A.

Conversion:

UCC/EAN 128- Refer to Code ID transmission of String transmission, "]Cm" will be identified as AIM ID.

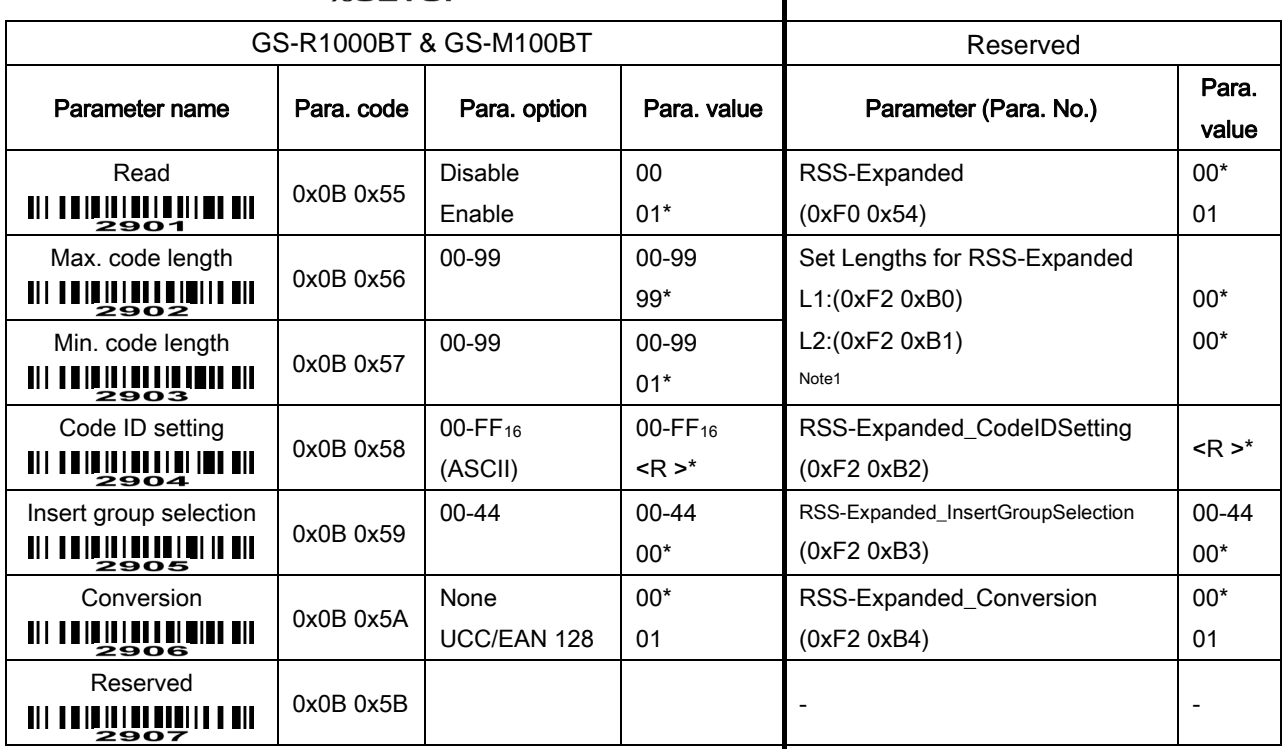

#### 

### 6-27 G1-G4 & FN1 substitution string setting

#### Format of barcode data transmission

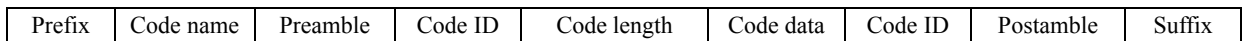

Suffix string setting: The <enter > key is represented in different ASCII when it is applied by different OS. For a Windows/DOS OS, <enter> is represented as <CR><LF> (0x0D 0x0A); for an Apple MAC OS,  $\epsilon$ enter> is represented as  $\epsilon$ CR> (0x0D); for a Linux/Unix OS,  $\epsilon$ enter> is represented as  $\epsilon$ LF> (0x0A).

#### Prefix/Suffix string setting: & Preamble/Postamble string setting:

They are appended to the data automatically when a barcode is decoded.

Example: Add a type of barcode of "\$" as a prefix for all types of barcode.

Steps:

- 1) Scan SETUP and Prefix string setting barcode.
- 2) Use the ASCII table to find the value of \$→24.
- 3) Scan barcode  $2$  and barcode  $4$  in section "6-32 Configuration alphanumeric entry barcode (as Para. value)".
- 4) Scan END barcode.
- 5) Refer to section "6-29 String transmission", set Prefix transmission to be Enable.

Scanning steps: Scan the following barcodes in order.

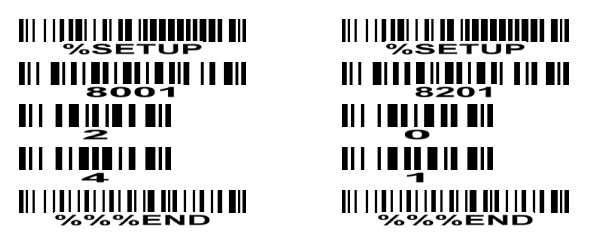

Insert G1/G2/G3/G4 string setting: The engine offers 4 positions and 4 character strings to insert among

the barcode data string.

Example: Set G1 string to be "AB".

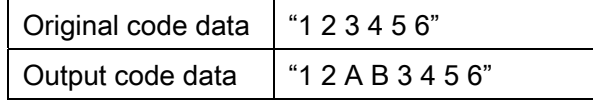

Steps:

- 1) Scan SETUP and Insert G1 string setting barcode.
- 2) Use the ASCII table to find the value of A→41, B→42.
- 3) Scan  $|4|$ ,  $|1|$  and  $|4|$ ,  $|2|$  in section "6-32 Configuration alphanumeric entry barcode (as Para. value)".
- 4) Scan END barcode.
- 5) Refer to section "6-28 G1-G4 string position & Code ID position".

6) Refer to section "[6-4 Trigger mode & some global settings".](#page-0-0)

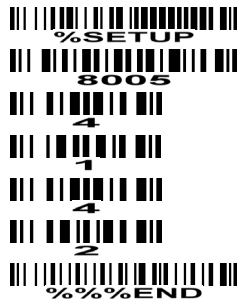

<u> Ali i i di ali i di anti di ali ali di </u> <u> Ali aliteraturu ali a</u> <u> Ali i Ani i Ani</u>  <u> Ali i i anali ali se isenen sustana di </u> <u> 111 | 81 | 11 | 81 | 81 | 11 | 12 | 11 | </u> 

### Testing barcode:

FN1 substitution string setting: The FN1 character (0x1D) in an UCC/EAN128 barcode, or a Code 128 barcode, or a GS1 DataBar barcode can be substituted with a defined string.

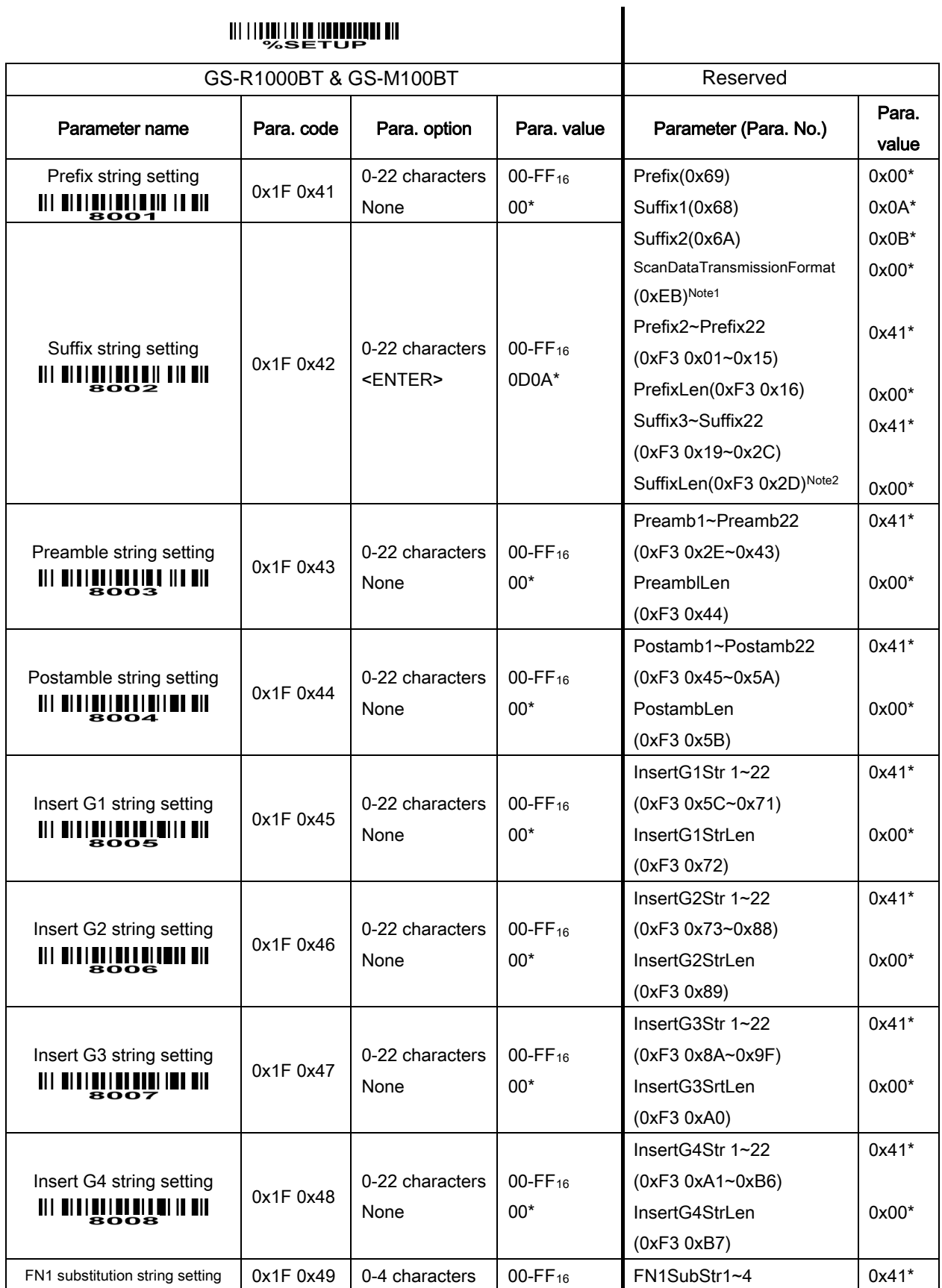

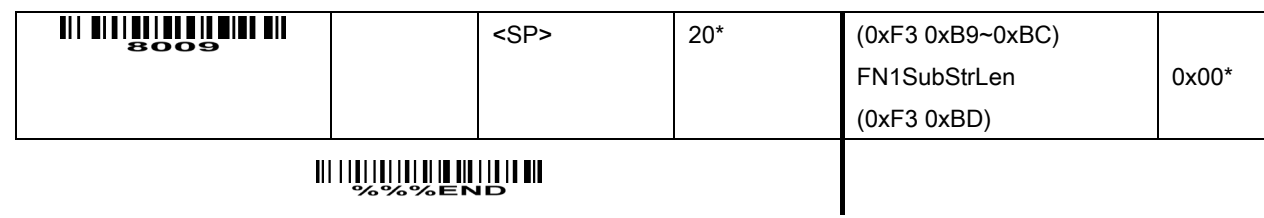

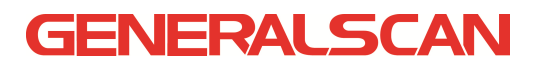

### 6-28 G1-G4 string position & Code ID position

#### Format of barcode data transmission

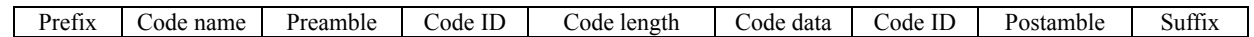

Insert G1/G2/G3/G4 string position: The engine offers 4 positions to insert strings among the barcode data string. In case of the insertion position is greater than the length of the barcode data string, the insertion of string is not effective.

 $\mathbf I$ 

Code ID position: It is allowed to select different code ID position/placement.

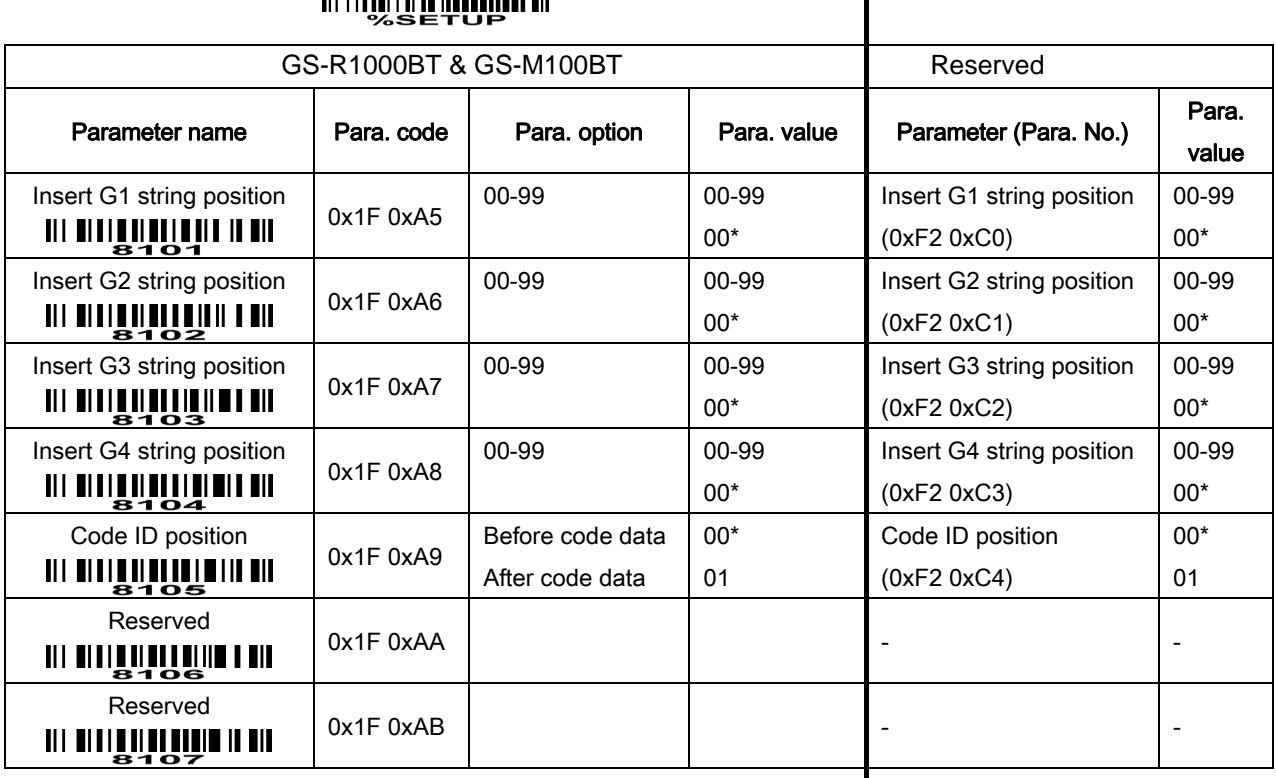

#### 

#### 6-29 String transmission

Note: The information in this chapter is closely related to the chapter of G1-G4 & FN1 substitution string setting.

#### Format of barcode data transmission

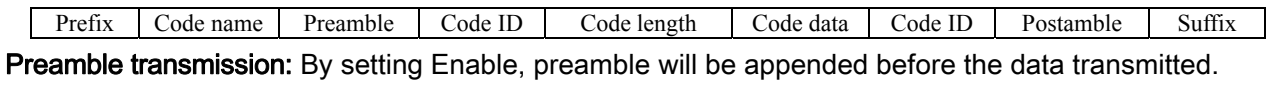

Postamble transmission: By setting Enable, postamble will be appended after the data is transmitted. Code ID transmission: Code ID can be transmitted in the format of either Proprietary ID or AIM ID.

Refer to section "1-2 Default settings for various types of barcode".

Code length transmission: The length of code data string can be transmitted before the code data when Enable is selected. The length is represented by a number with two digits.

Code name transmission: By setting Enable, code name will be transmitted before code data.

Case conversion: The characters within code data or the whole output string can be set in either upper case or lower case.

FN1 substitution transmission: The engine supports a FN1 substitution feature. The replacement string of FN1 can be chosen by user (see section "6-27 G1-G4 & FN1 substitution string setting").

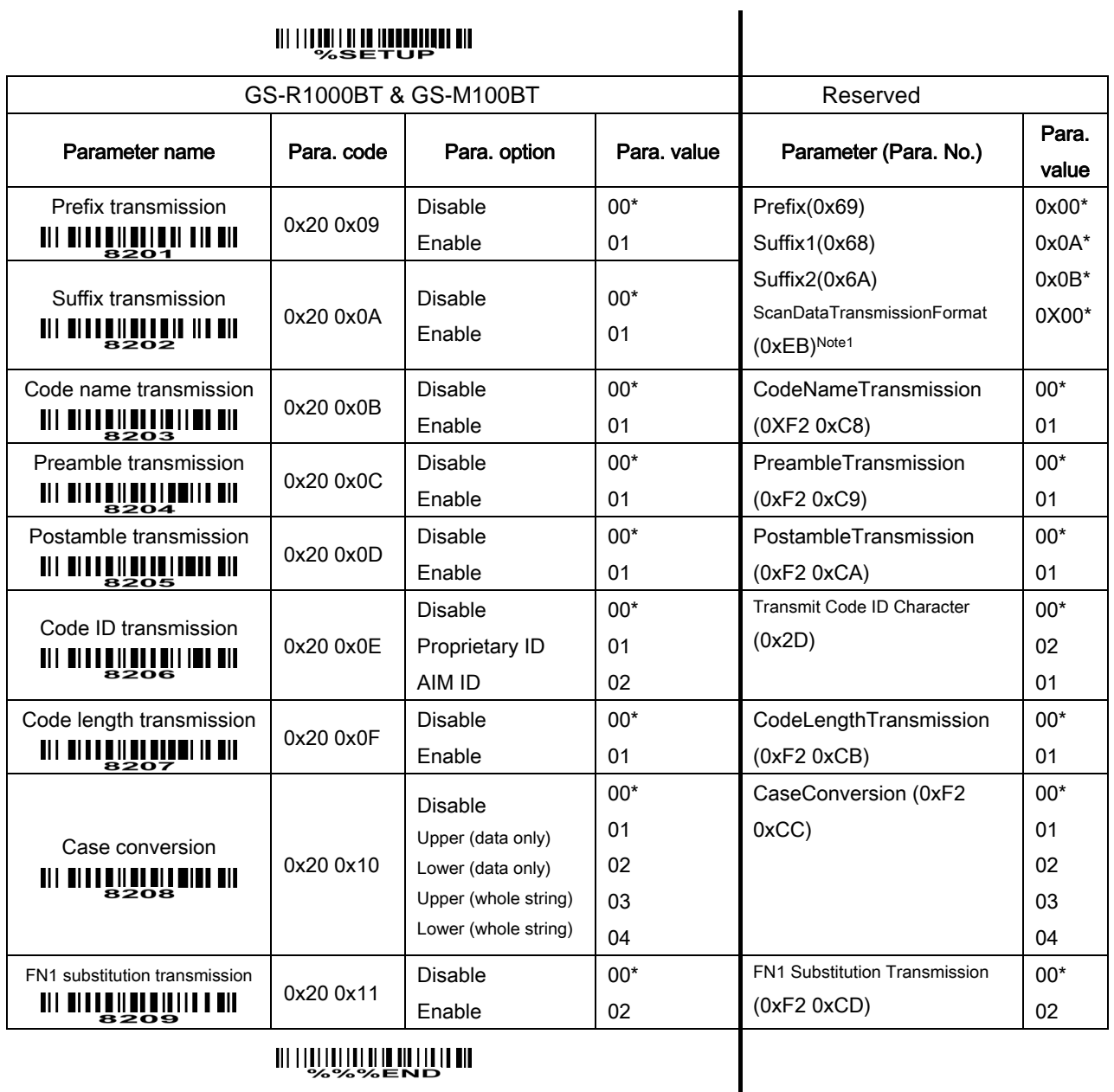

### 6-30 Return default parameters & firmware version

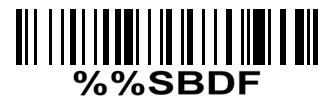

Load to Factory Default

If you wish to return the engine to all the factory default setting above

### 6-31 Enable & Disable scanning configuration barcode

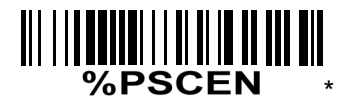

#### \*Enable scanning configuration barcode

The default status of the engine is enabled to scan configuration barcode, and the parameter of "Parameter Scanning (0xEC)" in Table 6-1 is set 0x01.

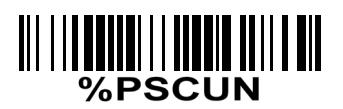

#### Disable scanning configuration barcode

Scan the above barcode to disable scanning configuration barcode, and the parameter of "Parameter Scanning (0xEC)" in Table 6-1 is set 0x00. Then the engine will not operate configuration by scanning configuration barcode, but the data string of configuration barcode will be displayed.

Note: The setting of the above two barcodes does affect the operation of scanning the barcodes in section 6-30.

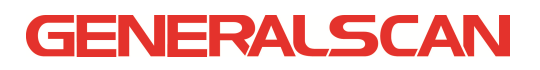

6-32 Configuration alphanumeric entry barcode (as Para. value)

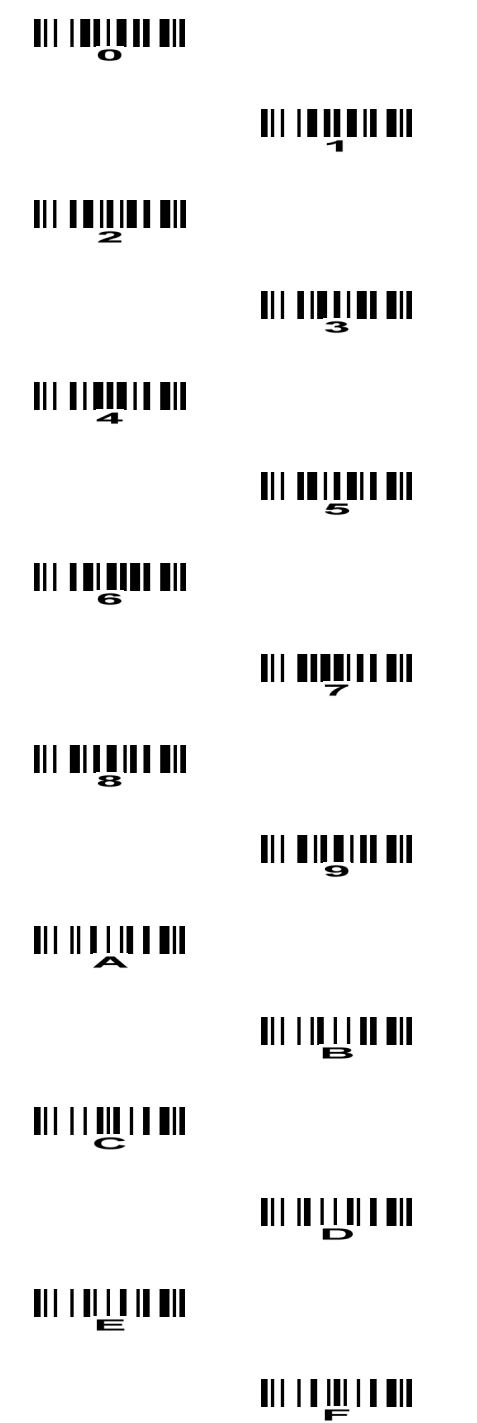

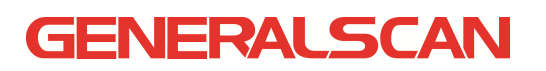

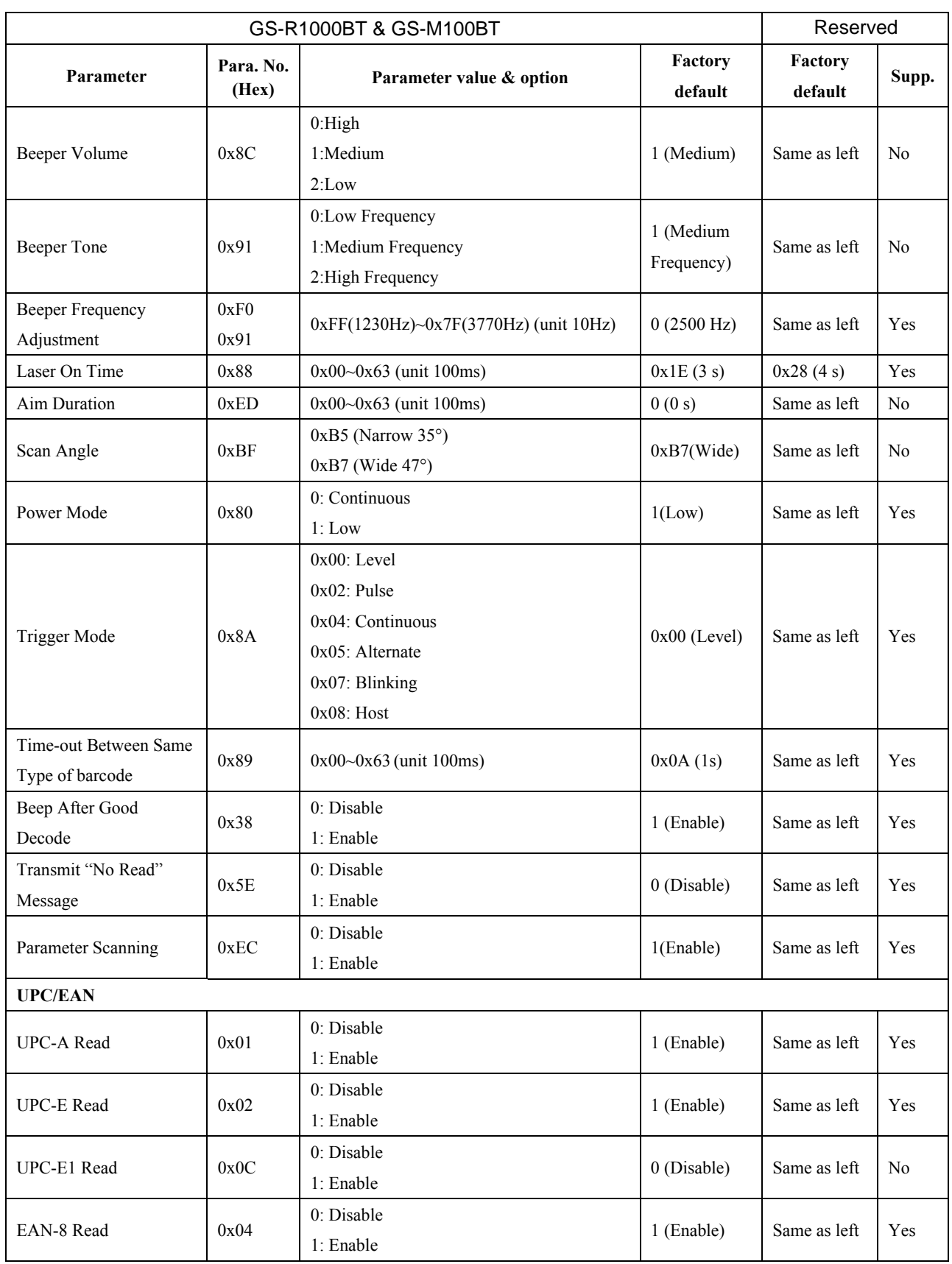

### **Generalscan 1D Laser Serial Parameters List**

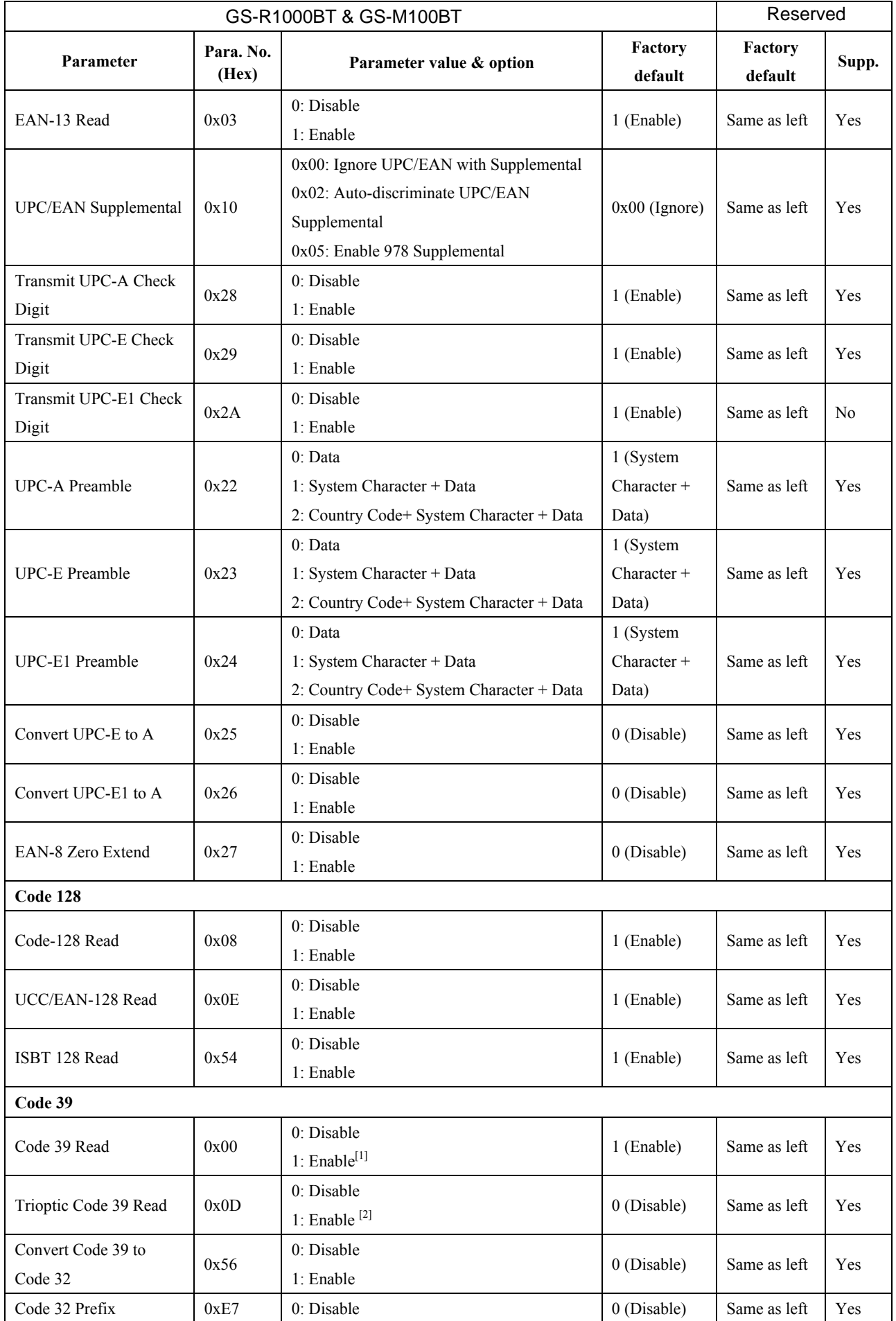

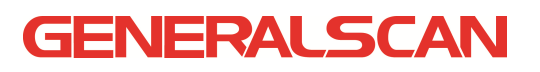

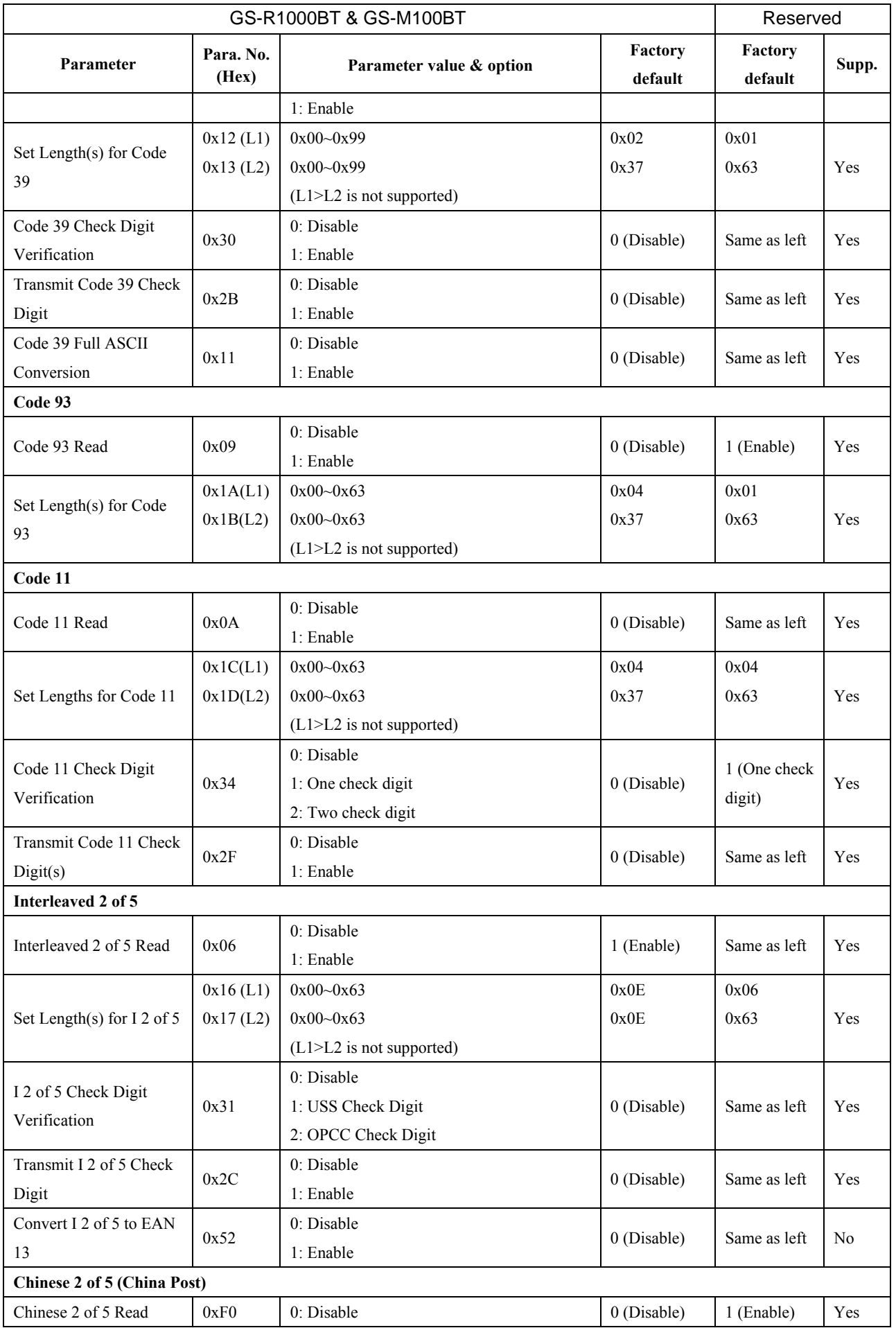

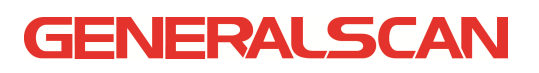

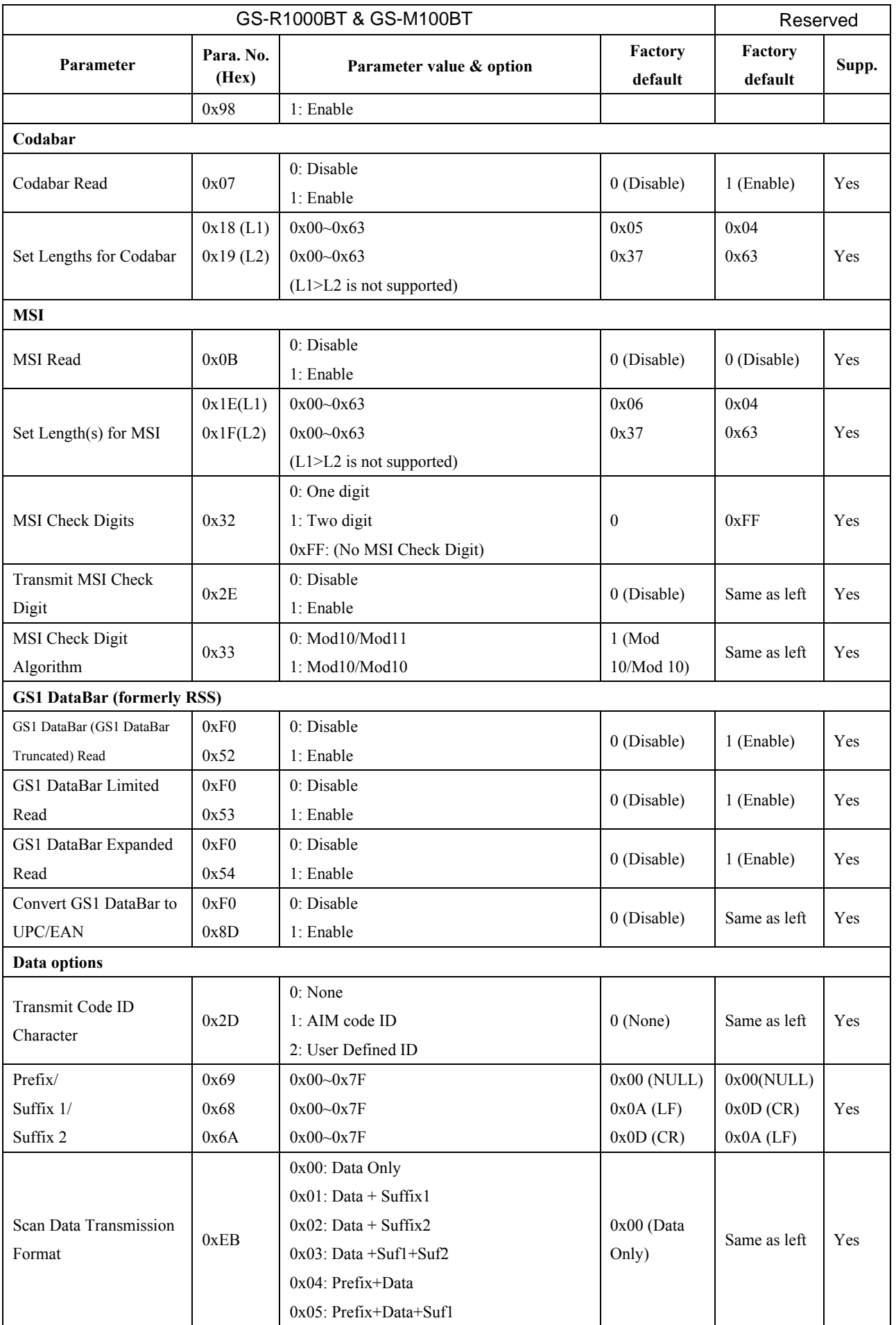

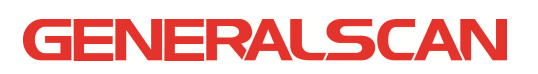

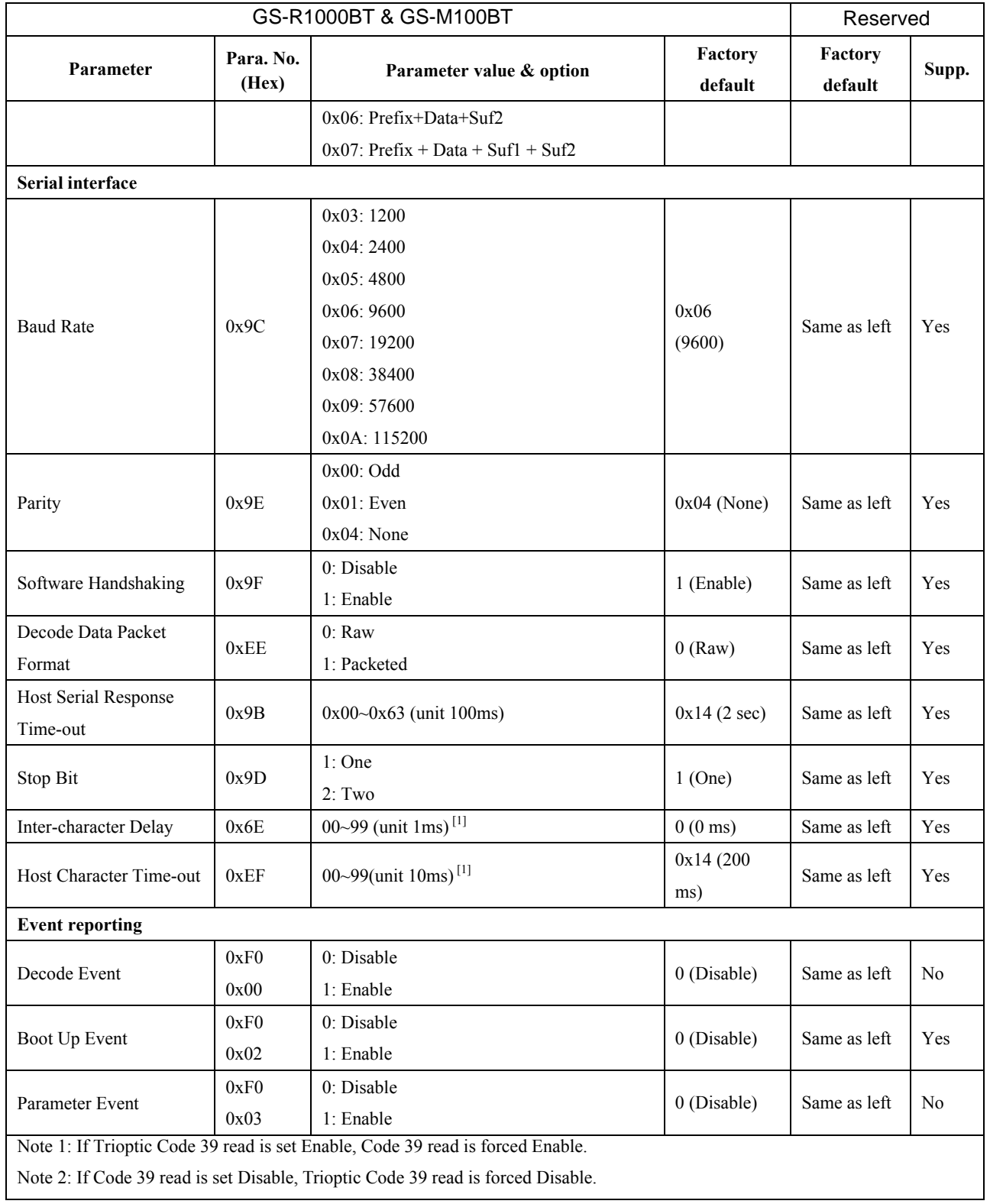

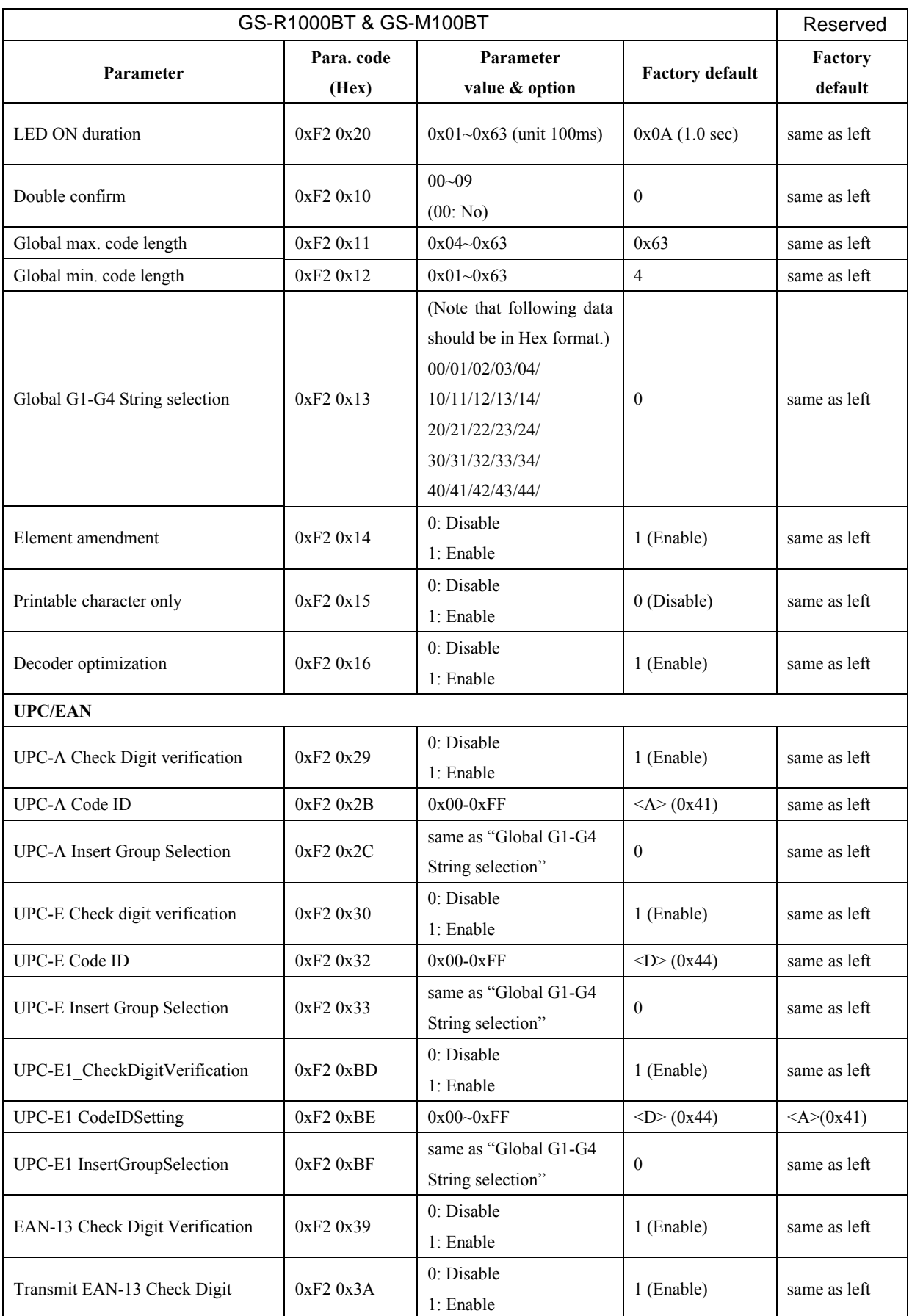

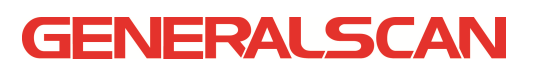

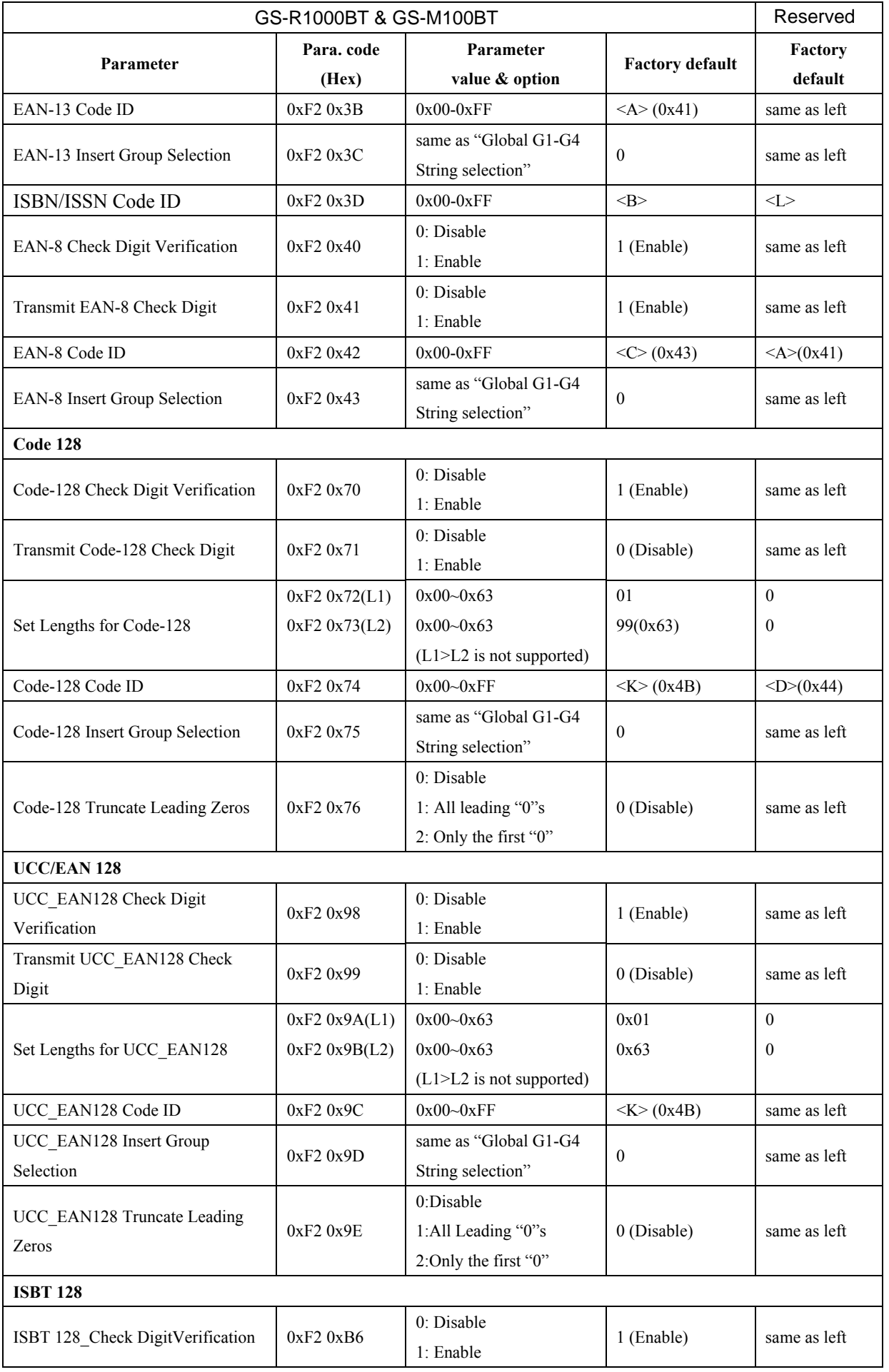

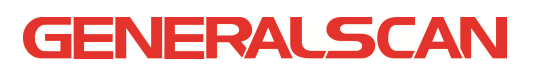

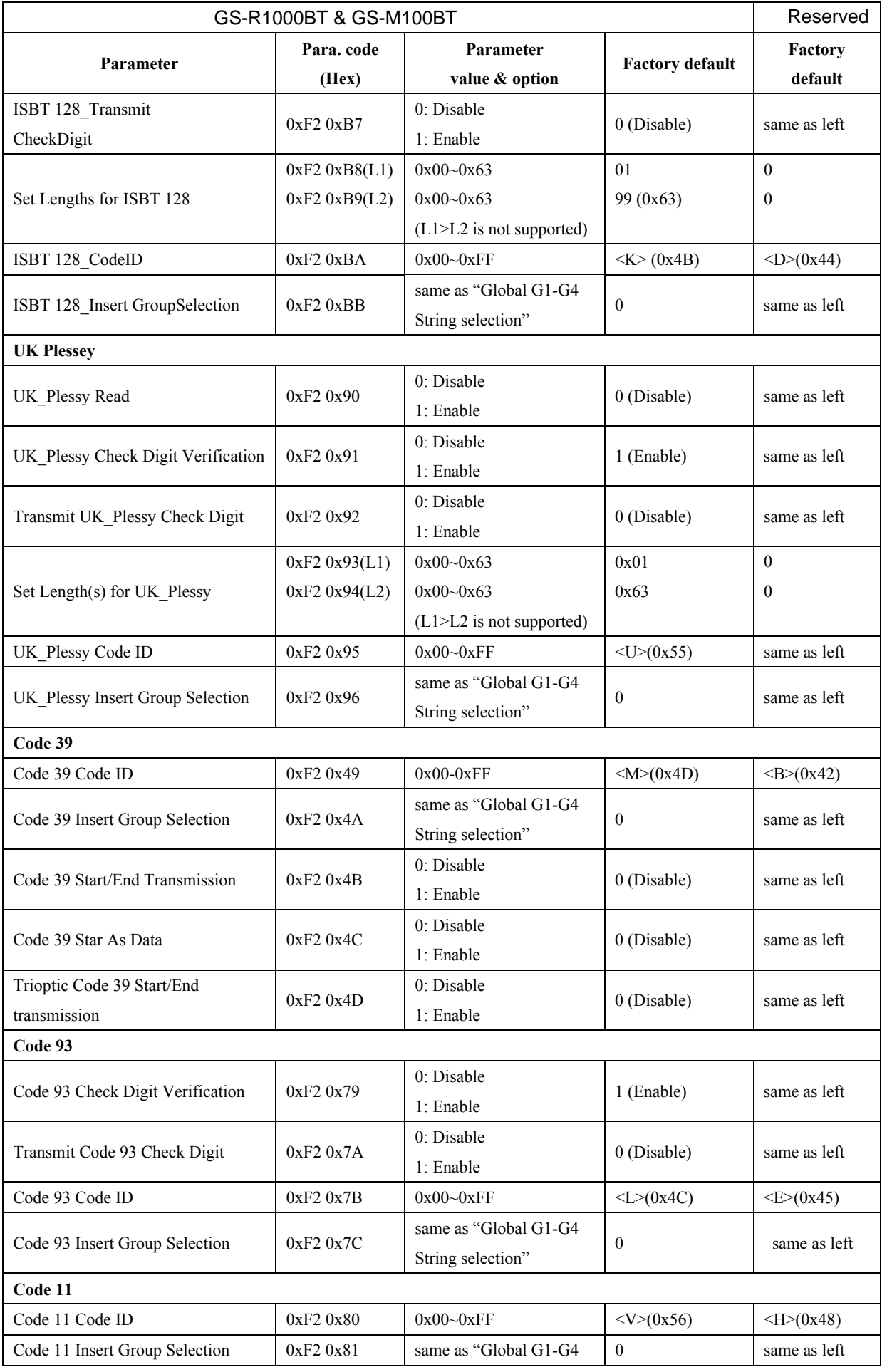

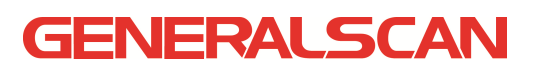

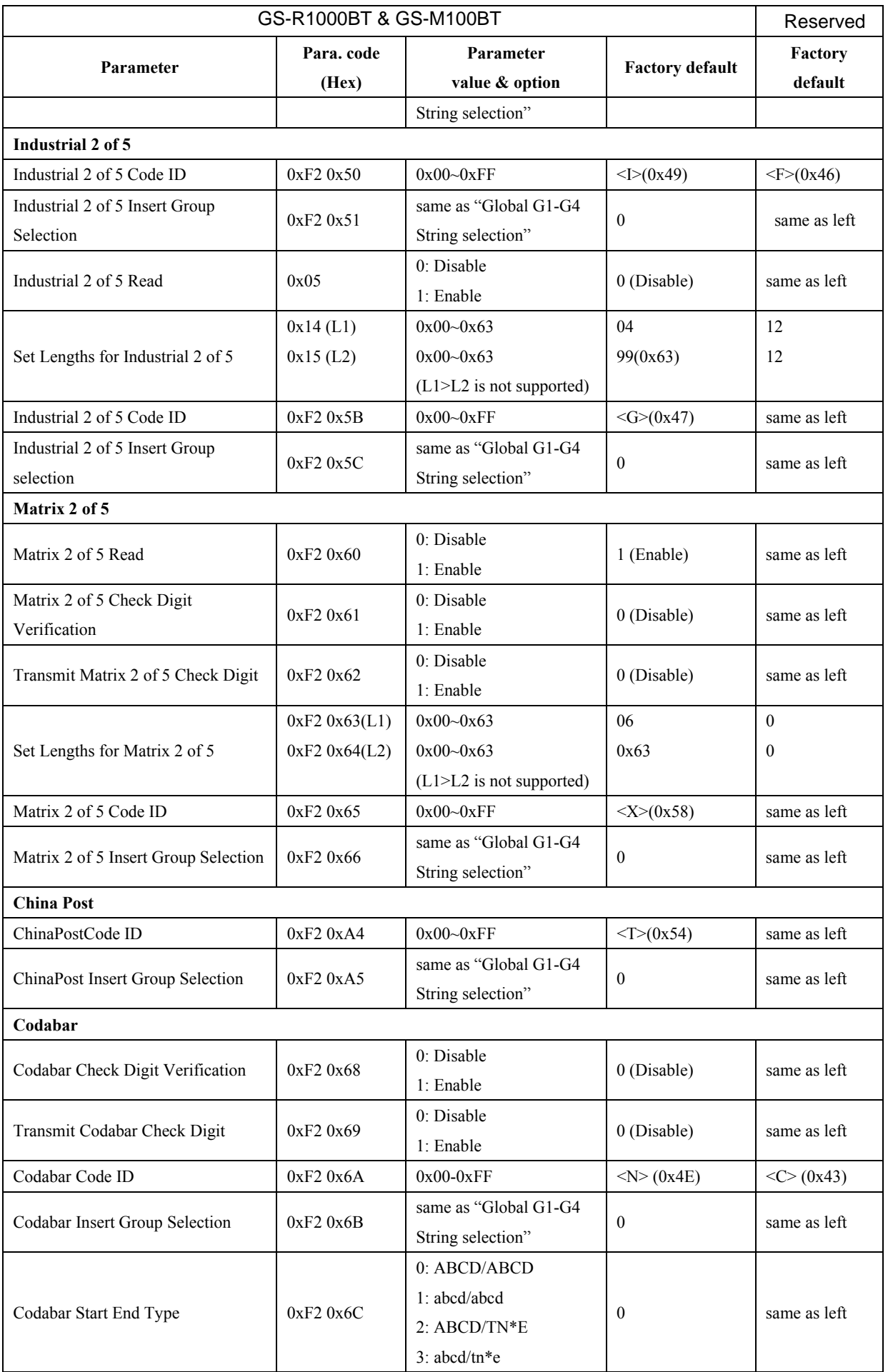

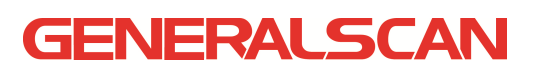

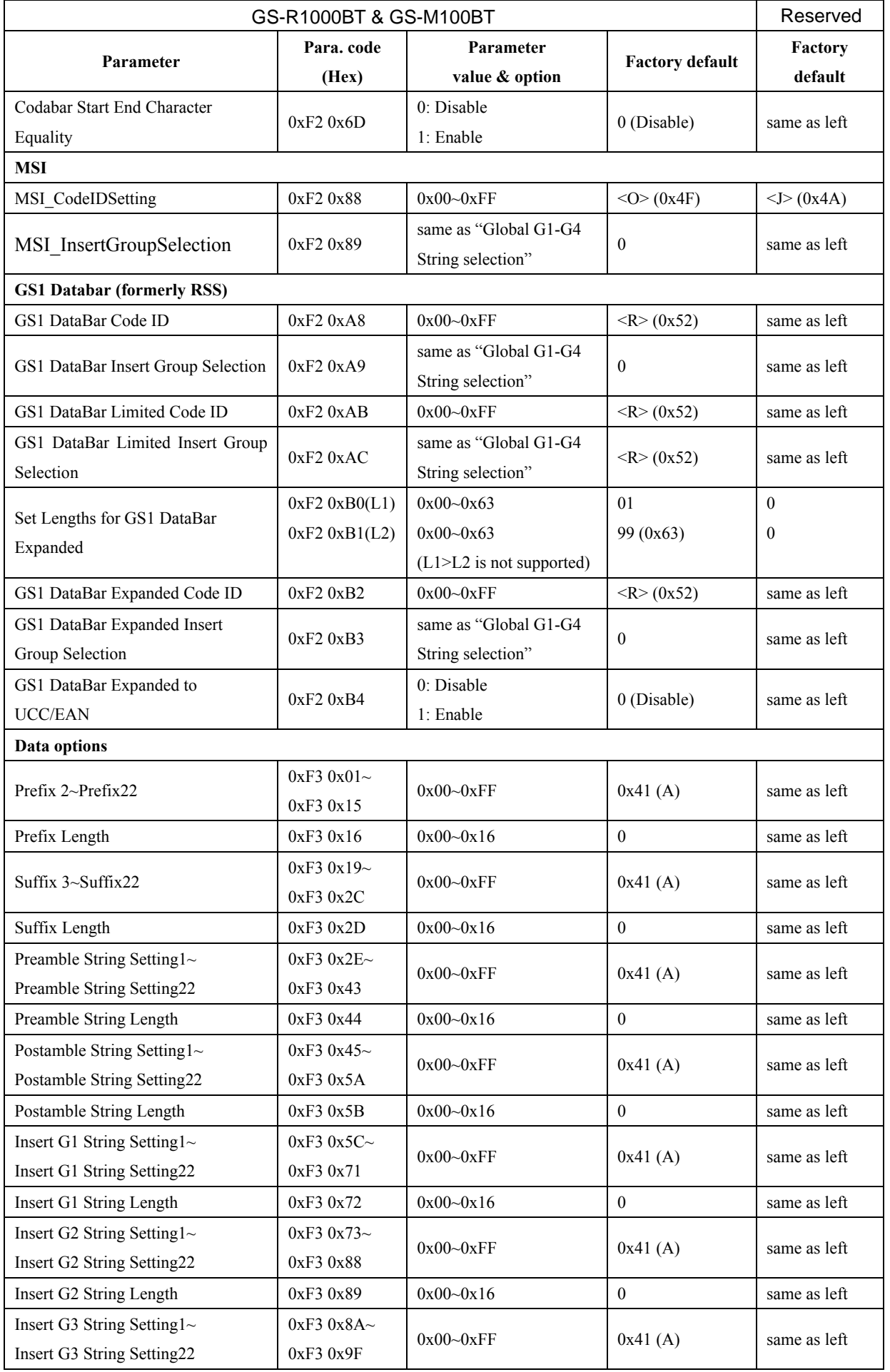

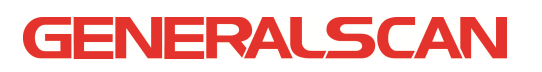

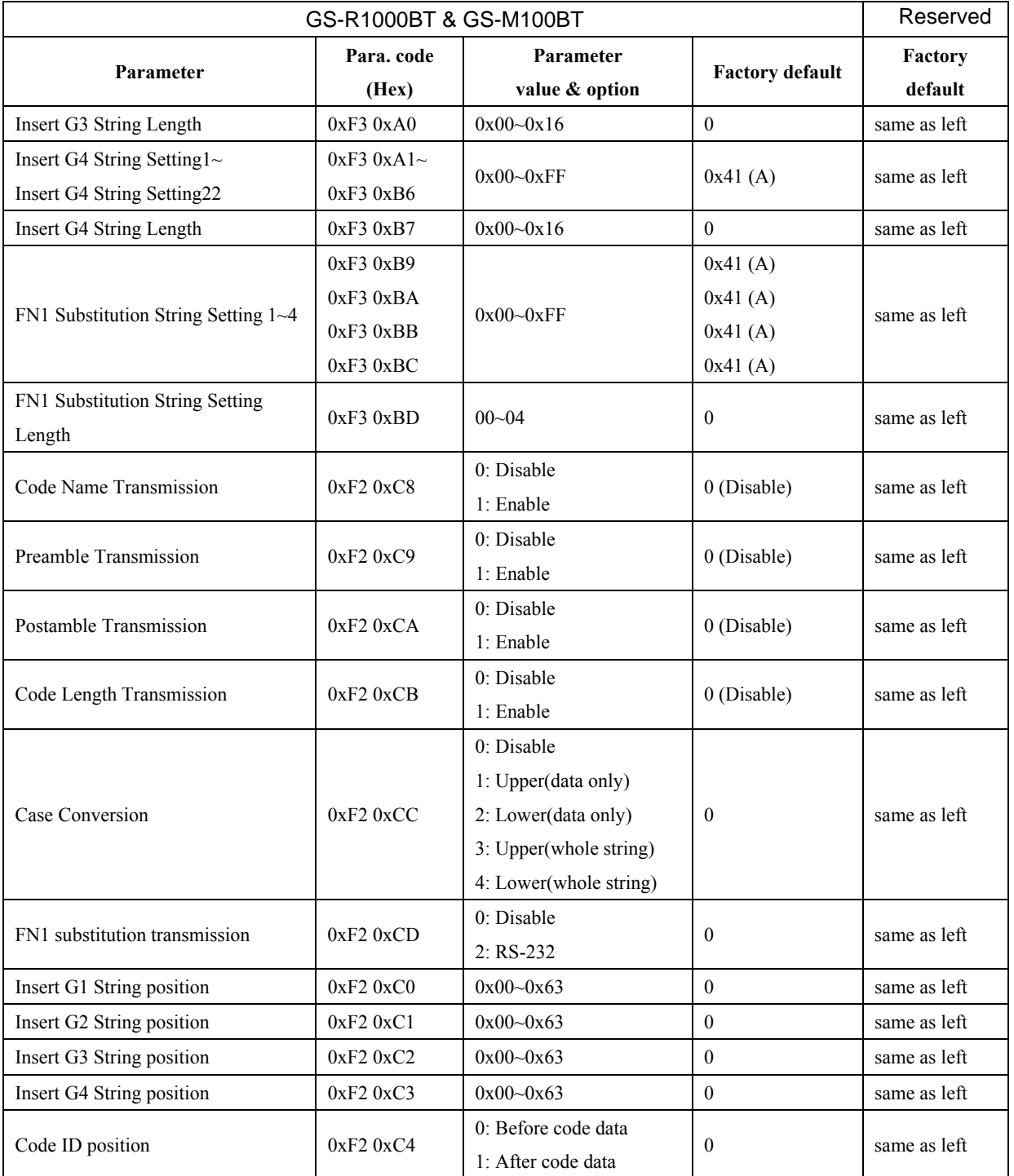

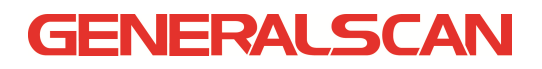

#### 9 Test chart

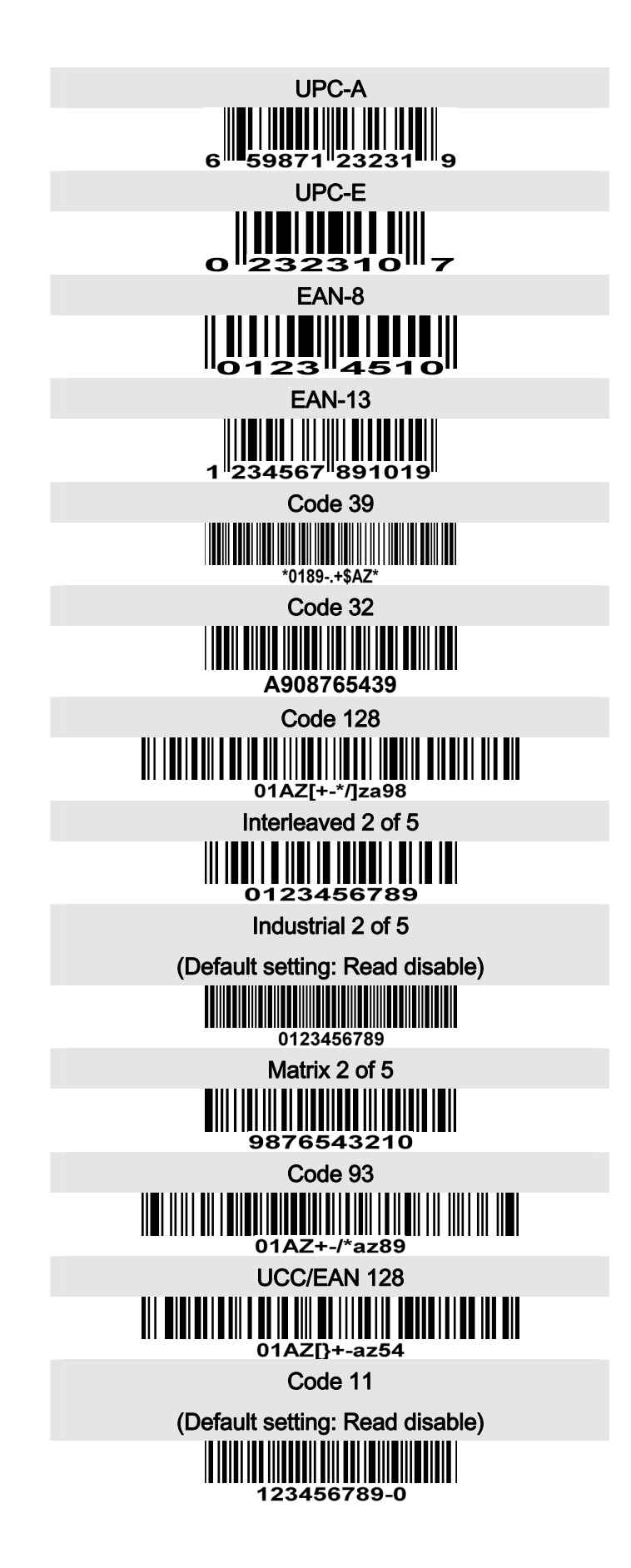

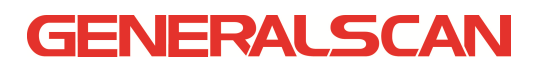

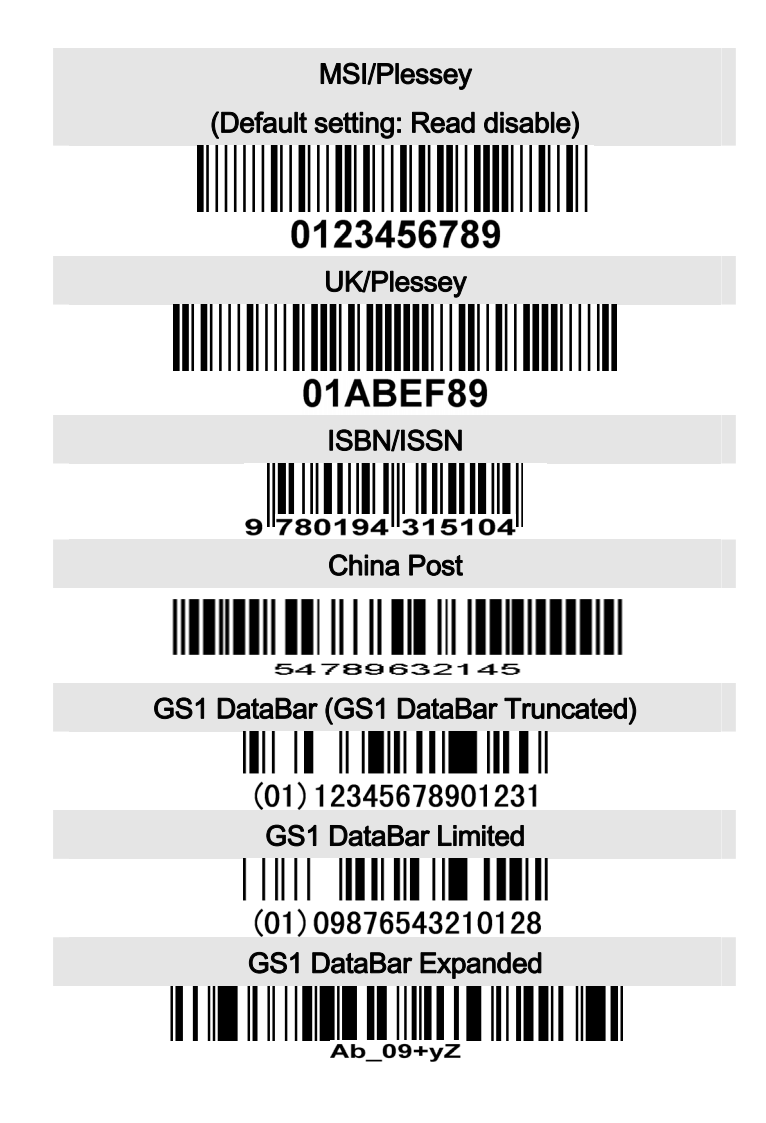

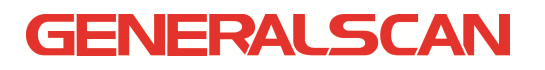

### 10 ASCII table

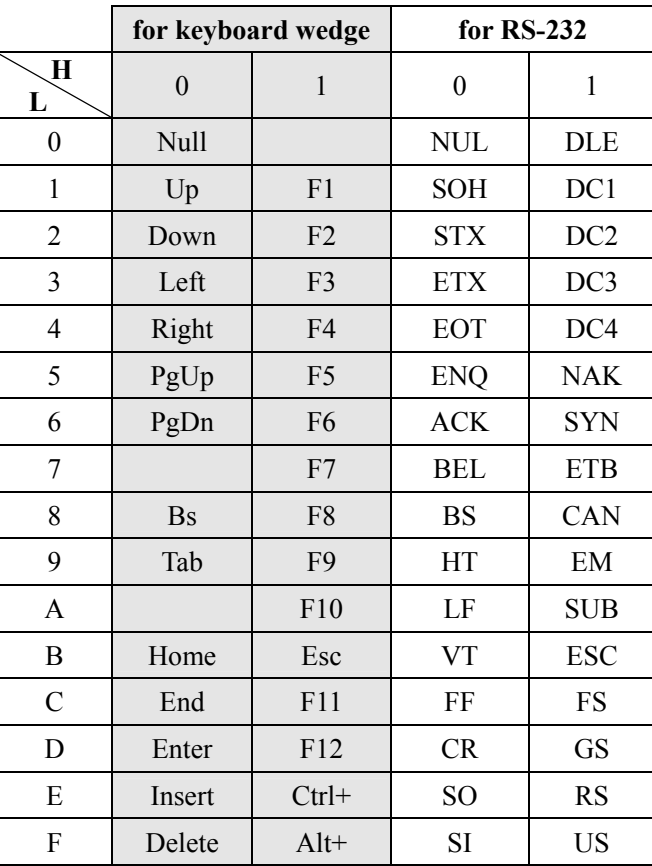

Notes: The 2nd and the 3rd columns above are used for keyboard wedge only.

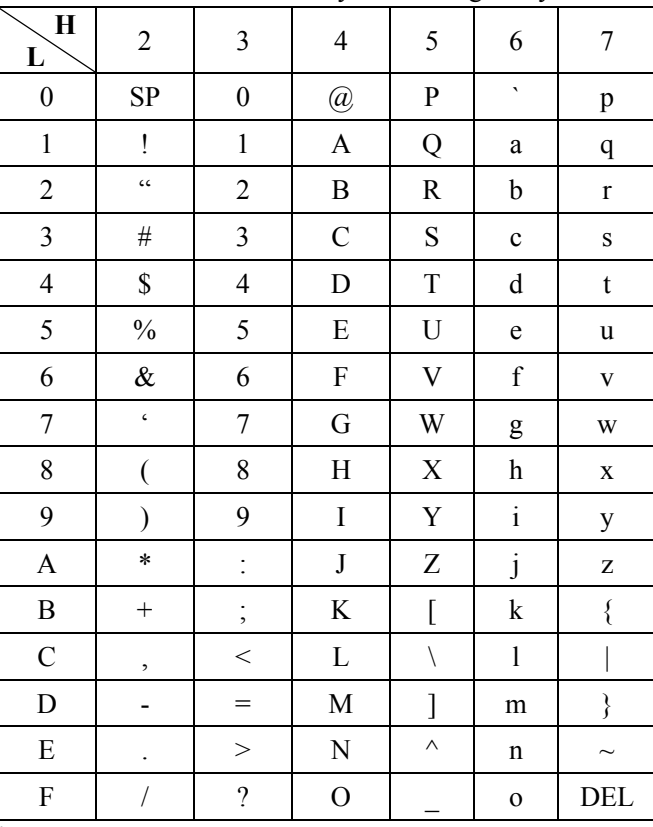

Example: ASCII "A" = "41".

### 11 Glossary

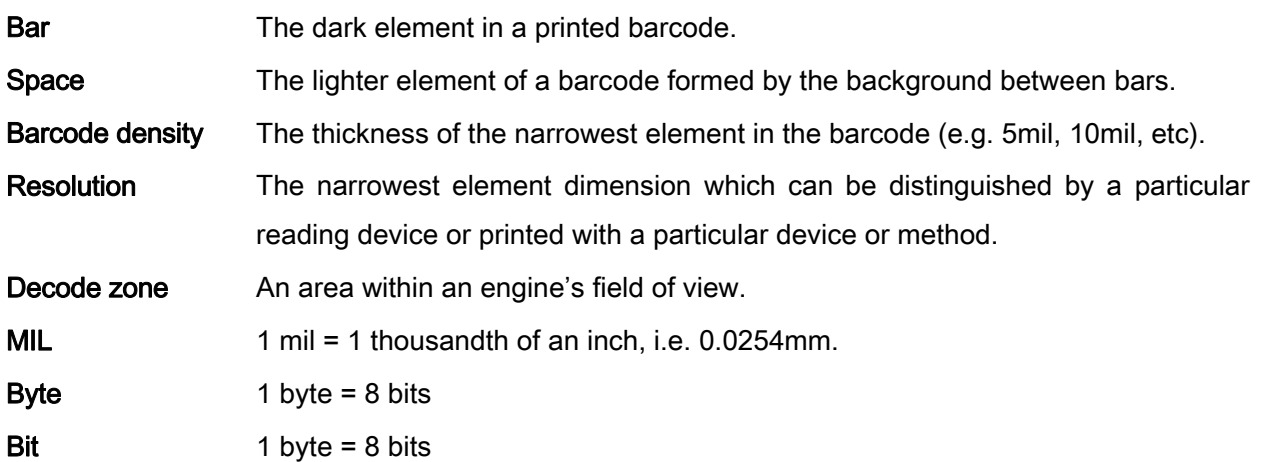